### **Welcome to the Unified Talent PowerSchool PowerUp!**

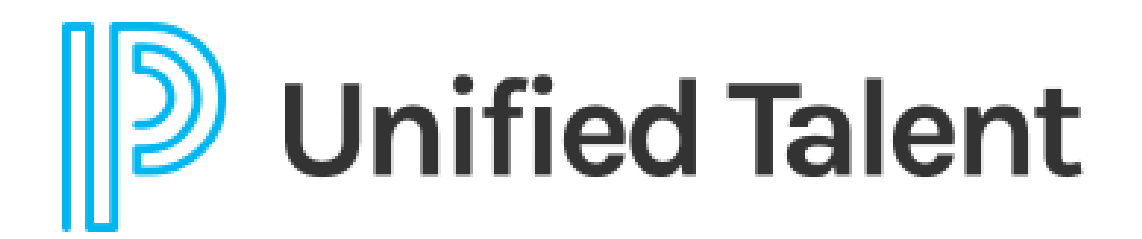

**September 2023**

## **Today's Agenda**

- **Welcome**
- Professional Learning New PD Administration
- Navigating the Community
- Breakout Rooms
	- Applicant Tracking
	- Employee Records
	- Perform
	- Professional Learning

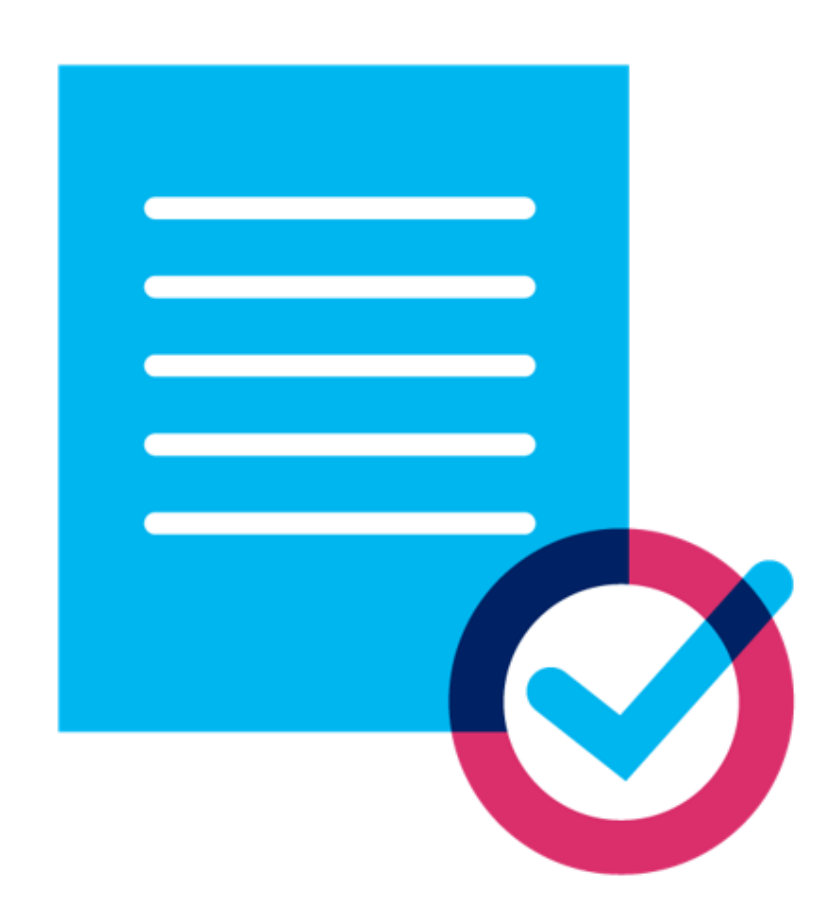

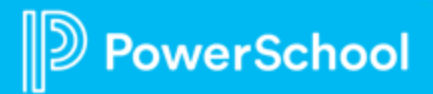

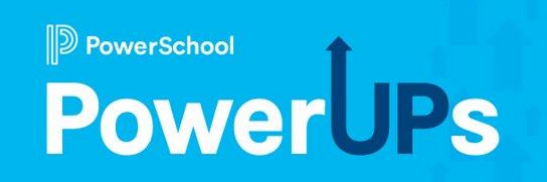

# **Professional Learning**

New PD Administration

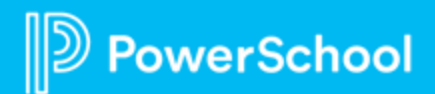

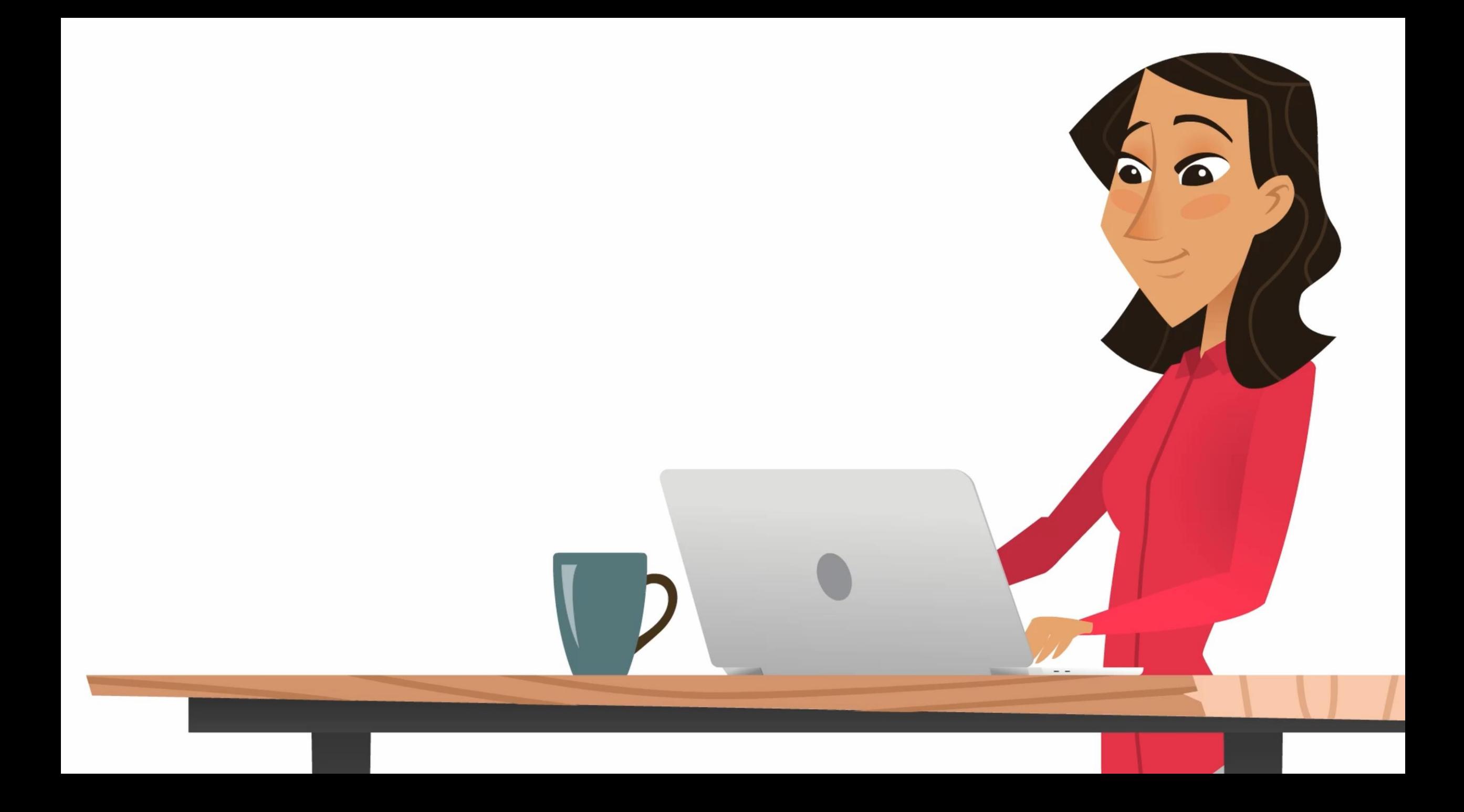

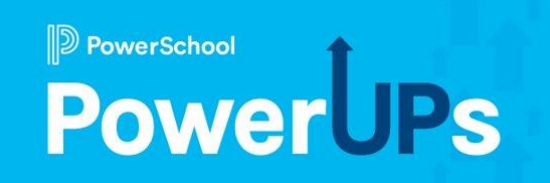

# **Navigating the Community**

help.powerschool.com

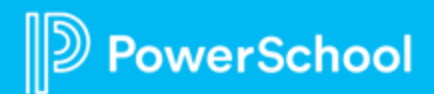

#### **Navigating the Community**

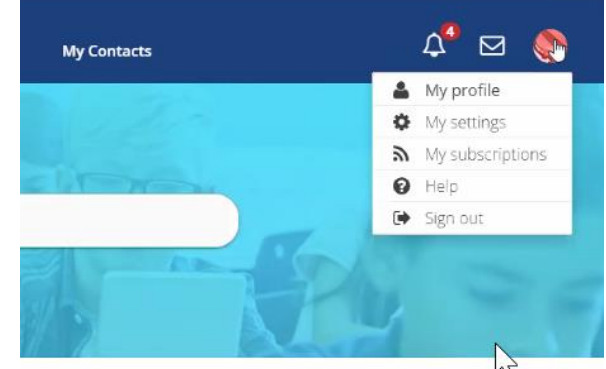

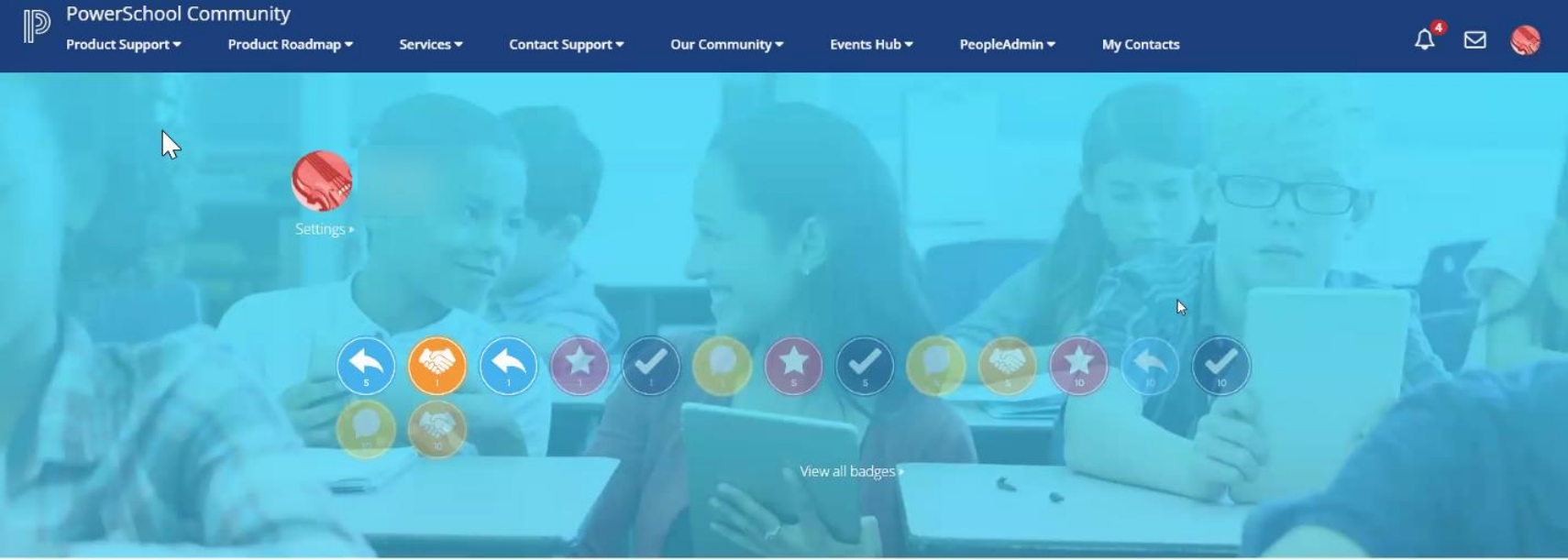

@powerschool.com

#### My PowerSchool Contacts:

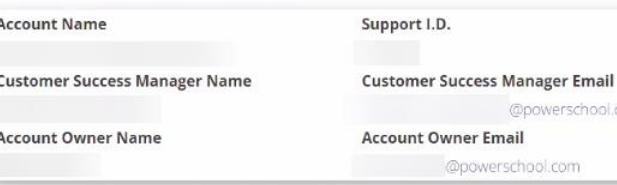

Contact Sunnort: Laurich Chat Sunnort or use our Case Portal for technical sunnort

#### **Member Profile**

Edit my profile »

#### **Community Stats**

- Posts
- Solutions  $O$
- Kudos Given 11
- Kudos Received  $0$

Member Since 05-11-2018

6

#### PowerSchool

#### **Your Talent Education Impact Consultant Team**

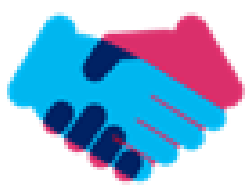

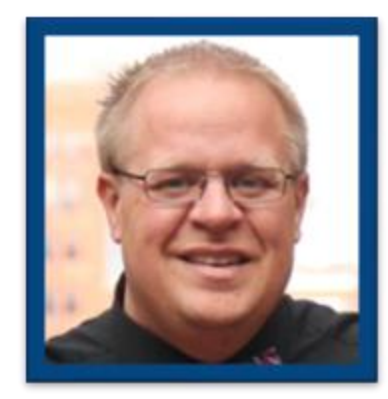

**Sean Vair Experience:**

Classroom Teacher / Dept Coord 11 Years

Educational Technology 8 Years

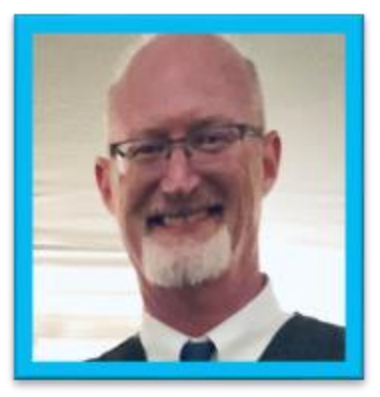

**Stuart Aron**

**Experience:**

Teacher & Coach 32 Years

Educational Technology 4 Years

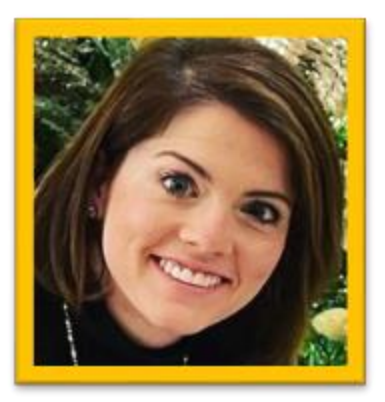

**Cortnie Shaffer Experience:**

Classroom Teacher 5 Years

Assistant Principal 3 Years

Education Technology 1 Year

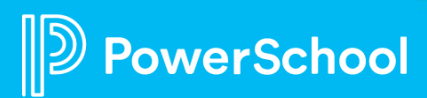

#### **Your Talent Education Impact Consultant Team**

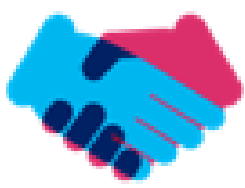

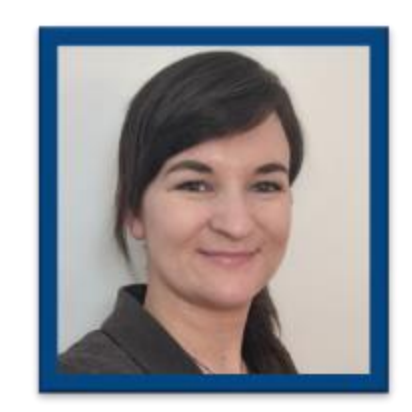

**Edie Smith**

**Experience:**

Administrative & Onboarding 2 Years

K-12 HR Software Administrator 4.5 Years

Education Technology 1 Year

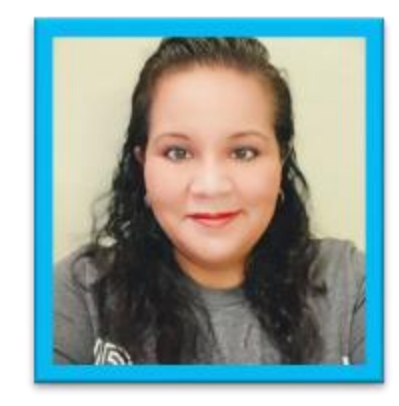

**Marissa Gonzalez Experience:**

Teacher and Specialist 9 Years

District Level 8 Years

Education Technology 1 Year

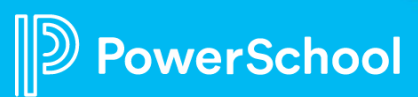

#### **Breakout Room Topics**

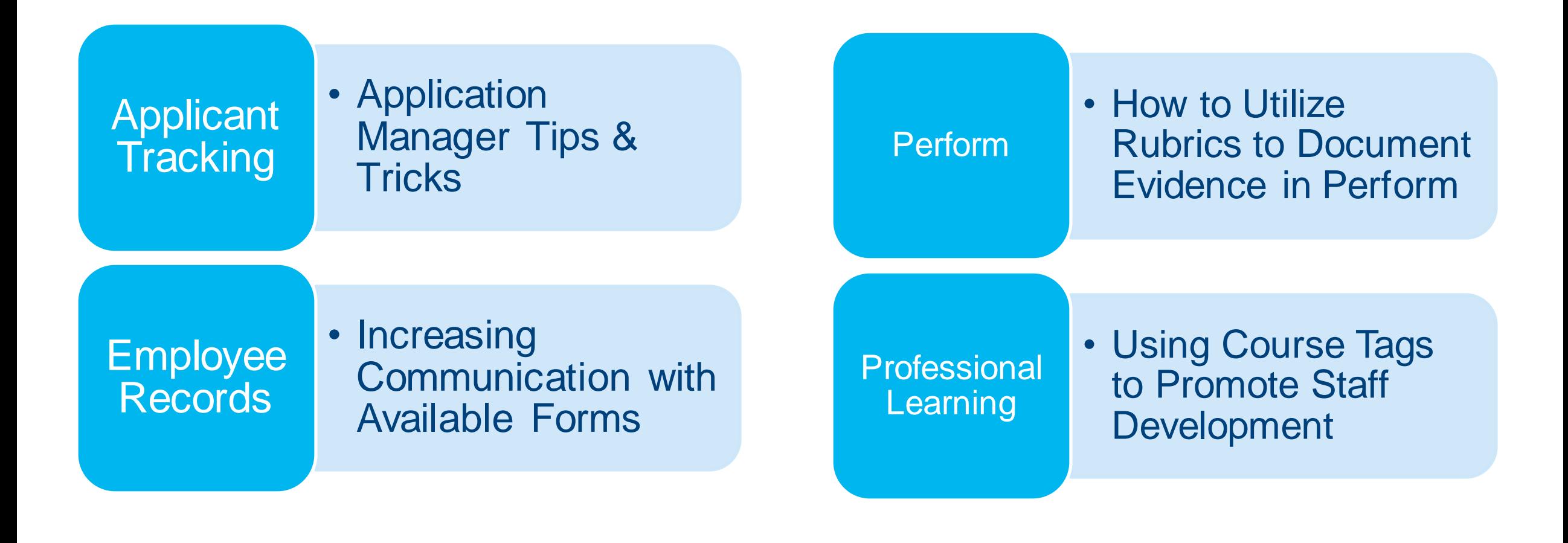

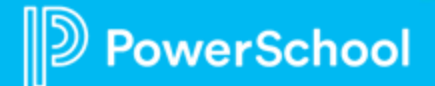

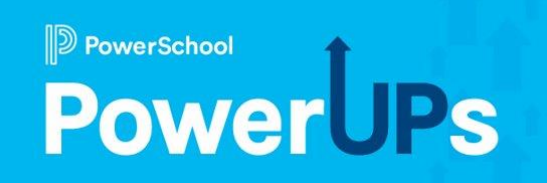

# **Applicant Tracking**

Application Manager Tips & Tricks

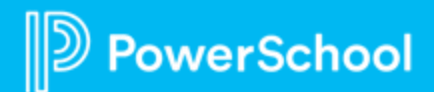

## **Application Manager Overview**

A Very Useful Tool

• Views

**owerSchool** 

- Searches
- Swatches
- Bulk Actions

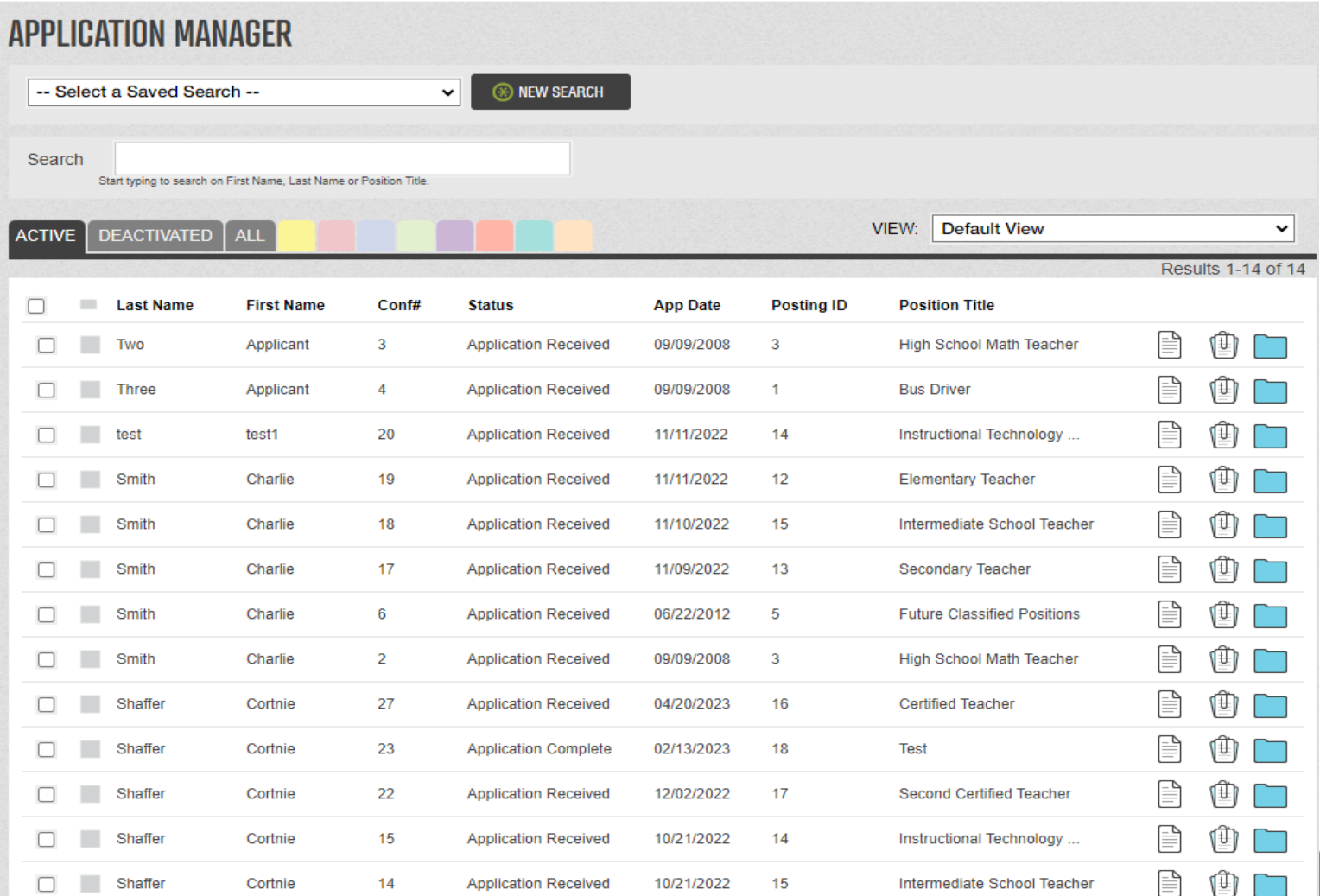

## **Views**

- Create custom views
- Save and share
- Export results

PowerSchool

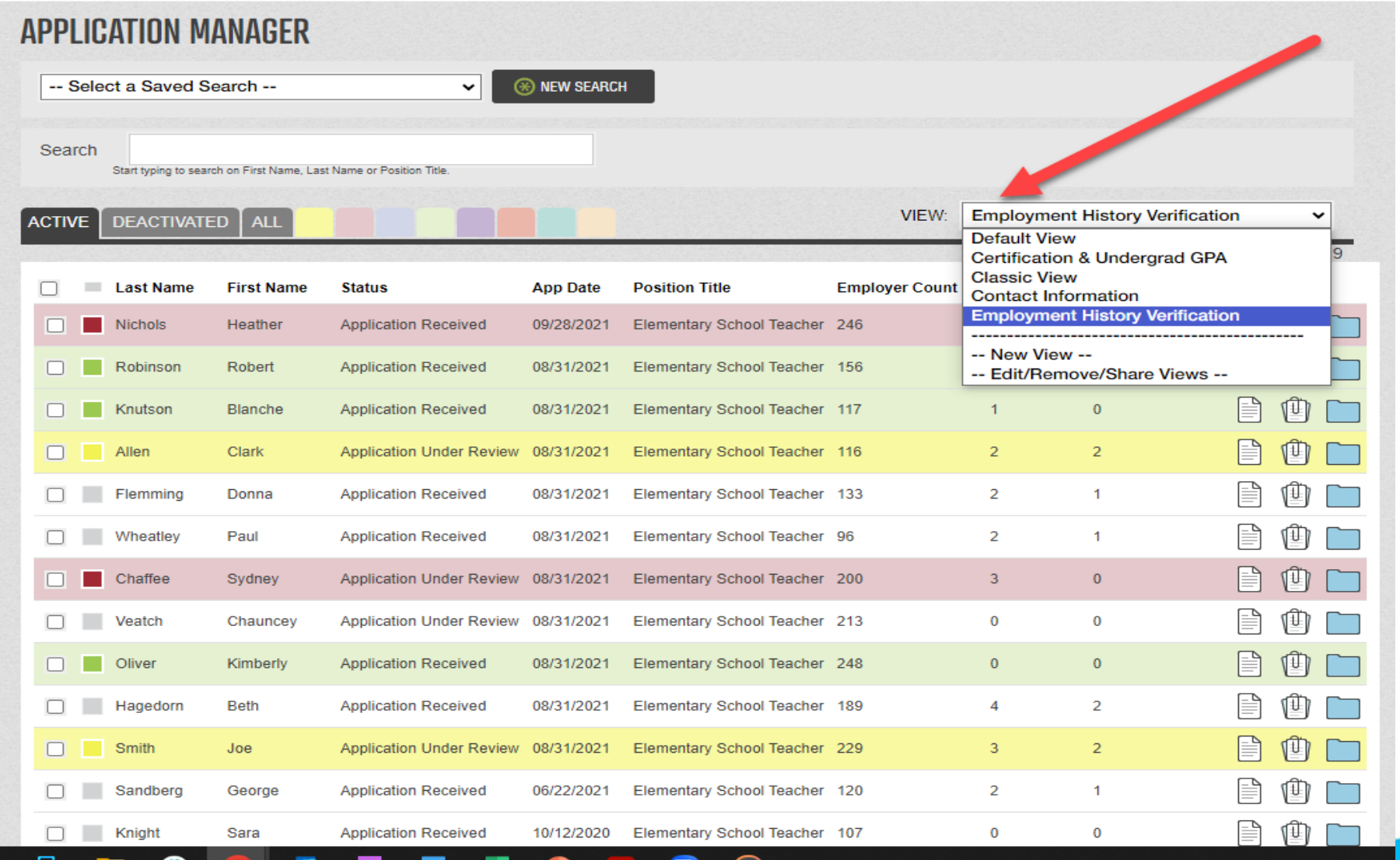

### **Searches**

- Create custom searches
- Save and share
- Export results

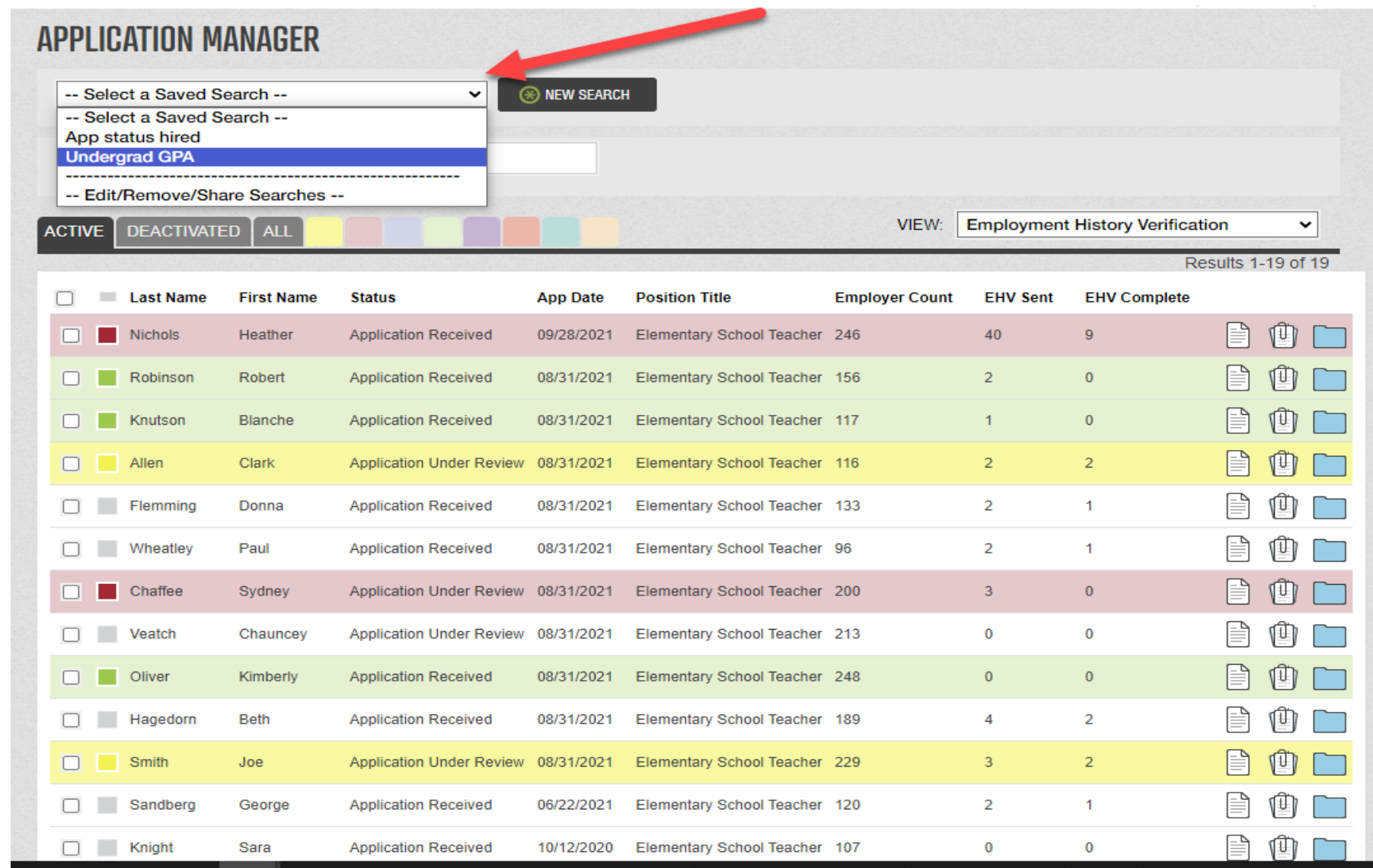

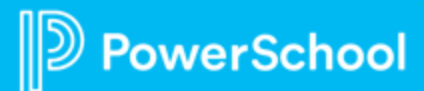

### **Highlights**

- Personalized for each user
- Flexible
- Application specific

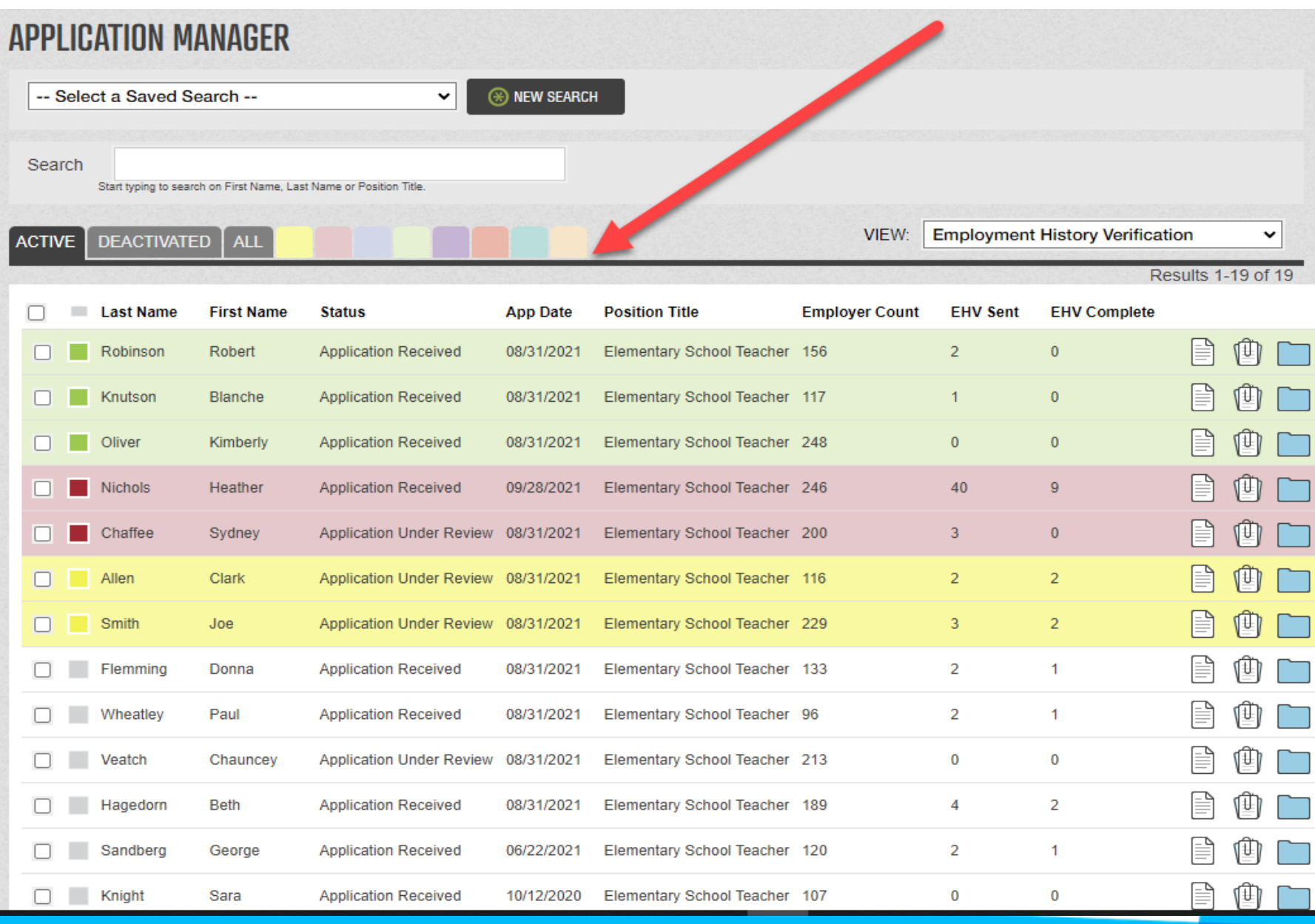

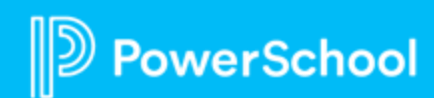

#### **Bulk Actions**

- Actions to perform on selected rows
- Application actions
- Candidate actions

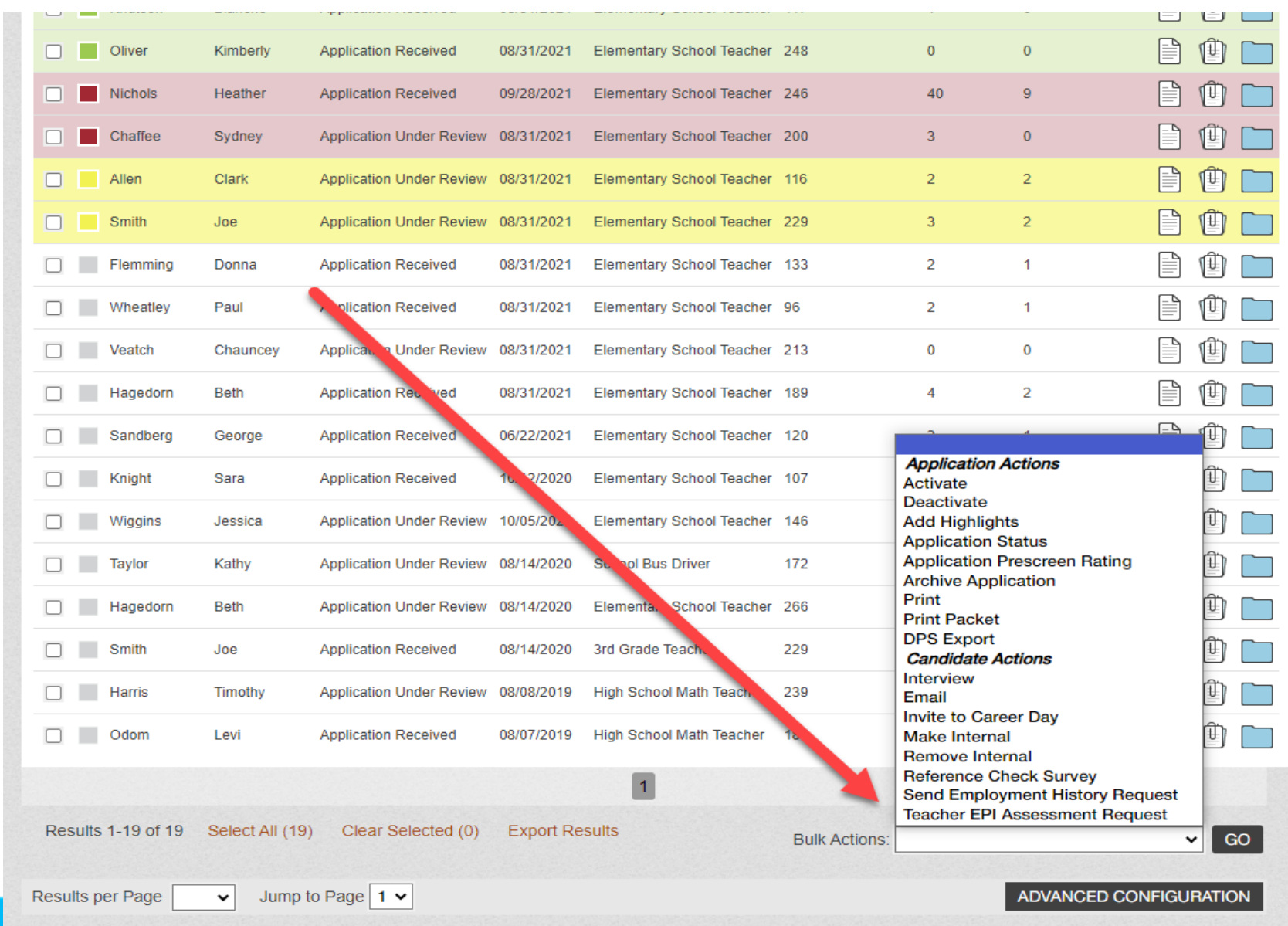

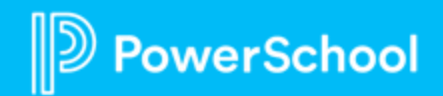

## **Stay Connected With PowerSchool**

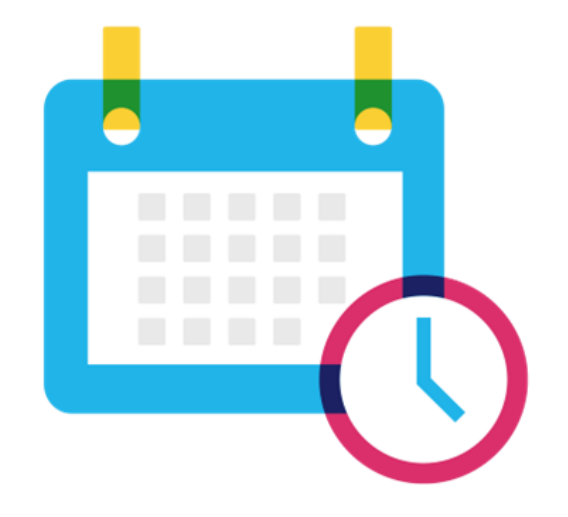

#### **Talent EIC Quarterly PowerUps (September):**

Tuesday, September 13, at 9 AM PT | 12 PM ET Wednesday, September 14, at 7 AM PT | 10 AM ET Thursday, September 15, at 12 PM PT | 3 PM ET

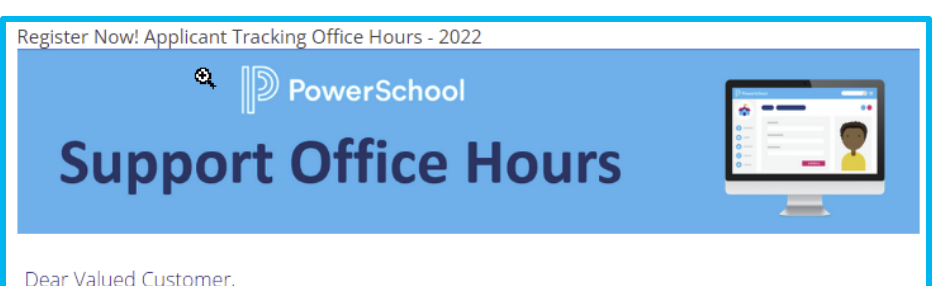

We are excited to announce the continuation of Office Hours in 2022. Join us to connect with PowerSchool Support experts and peers and find the solutions to your pain points. These sessions are a great way to learn some insider tips on using your Applicant Tracking Solution. In addition, our experts will answer your questions through our live Q&A forum.

The registration process has been set up so that you only need to sign up once. You will then receive invitations to each session.

#### Every Fourth Tuesday of the Month at 12 PM PT / 3 PM ET

**REGISTER NOW** 

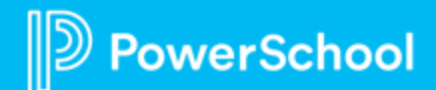

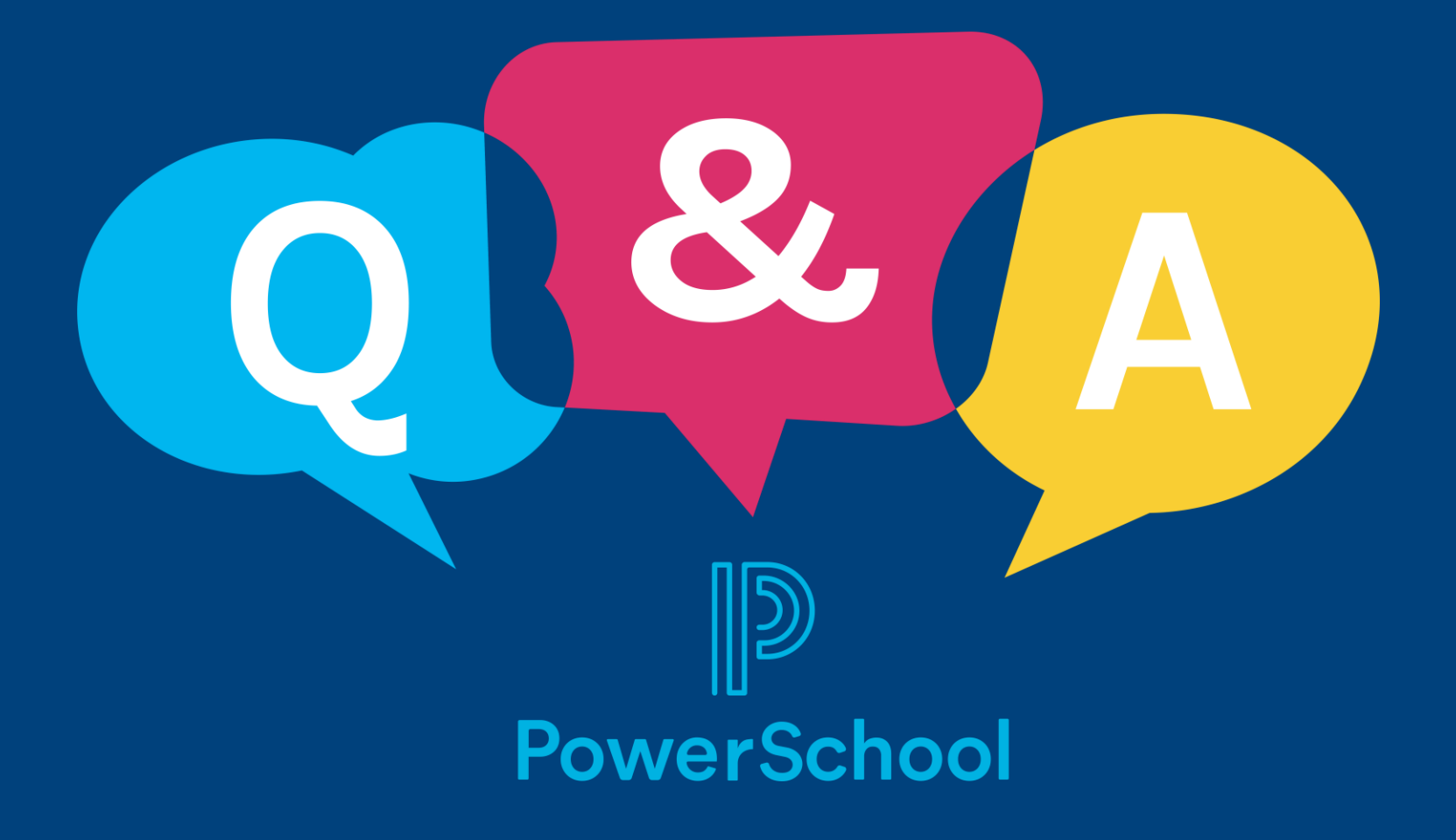

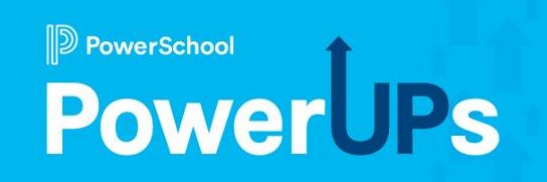

# **Employee Records**

#### Increasing Communication with Available Forms

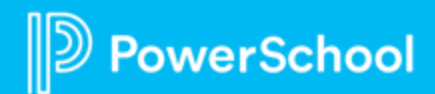

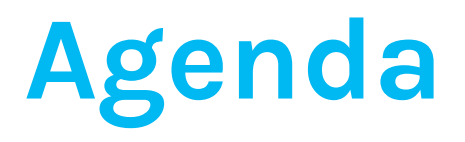

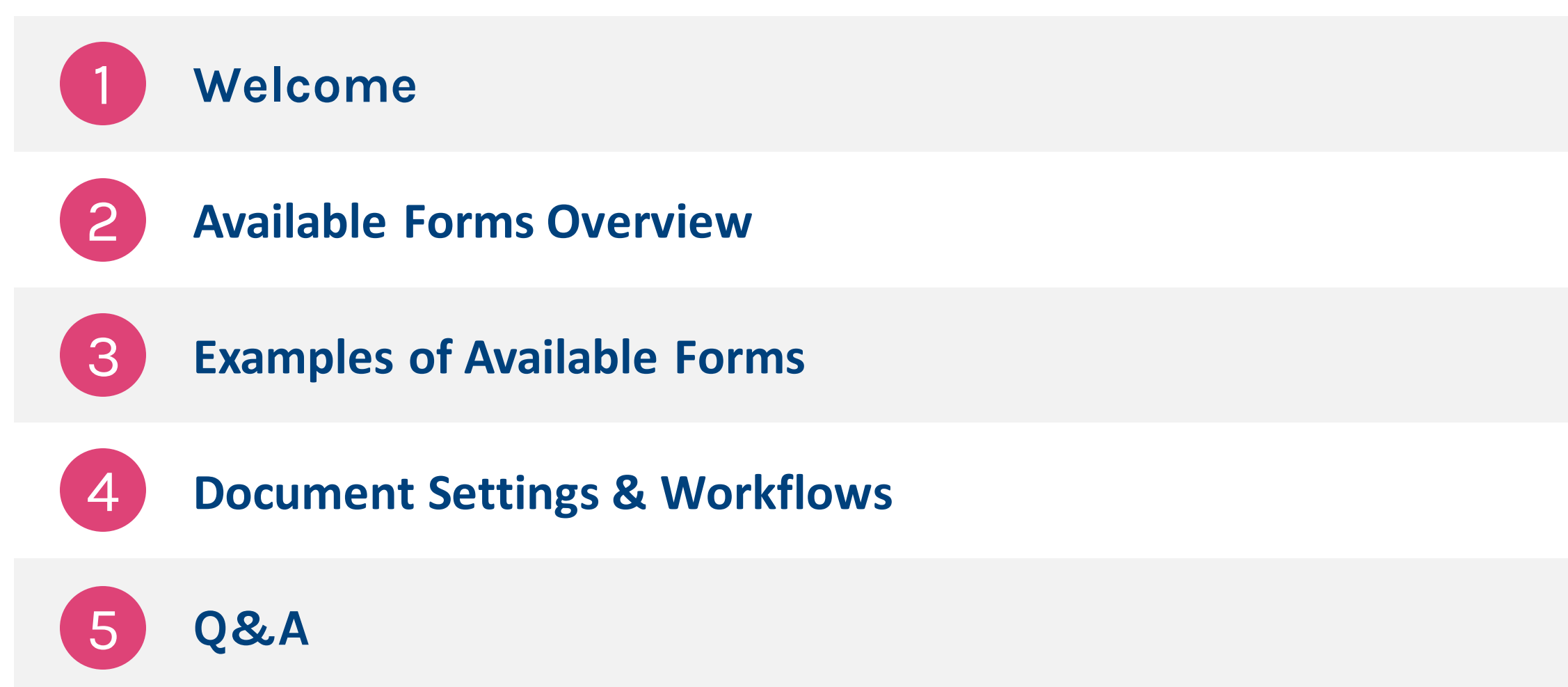

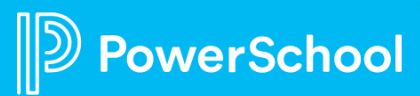

#### **Available Forms Overview**

- Available in the full version of **Employee Records**
- Allow for **Ad Hoc** submission of forms
- Permissions for access are controlled in the **Document settings**
- A user can submit **for themself**, or on **behalf of** anyone they have access to within the system
- Available Forms documents can be stored either in a **sleeve** or **loose in a folder**

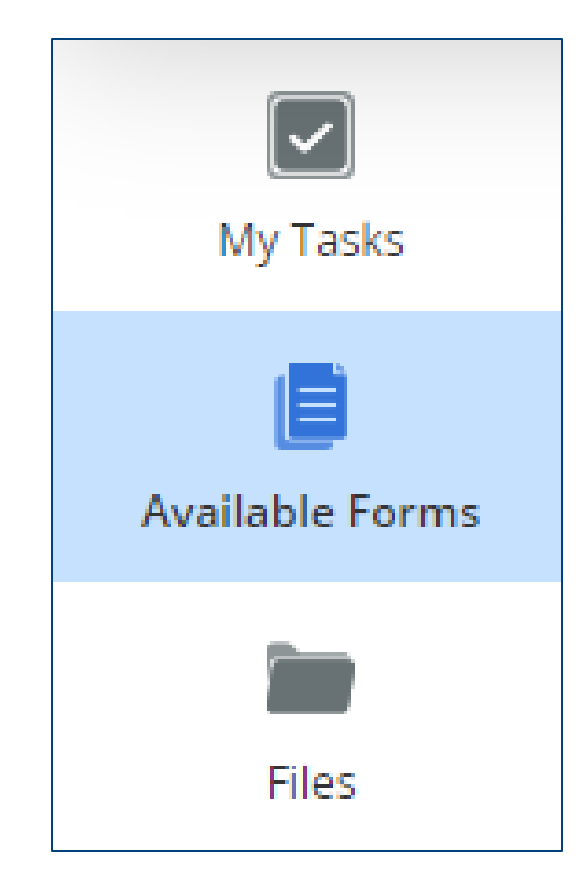

### **Examples of Available Forms**

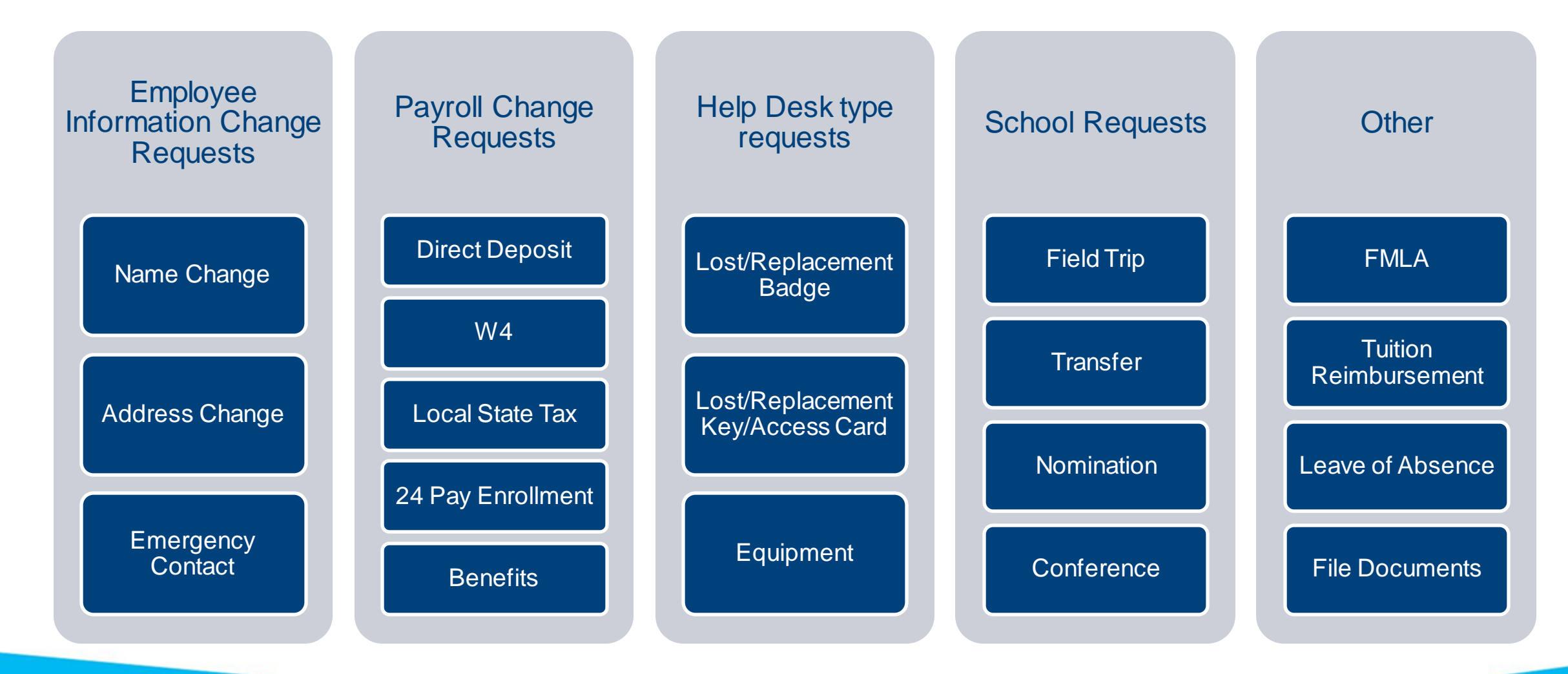

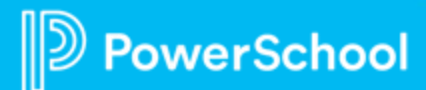

#### **Document Settings**

#### Allow staff to upload a file to submit this Document in lieu of completing an E-Form

- Used if you want to allow an option to submit a file **instead** of submitting the associated E-Form
- Can choose to not associate an E-Form with the document to make submitting a file the **only option**
- If you want to offer the option to add or require an attachment **with**  an E-Form, do not use this option, use Attachments instead

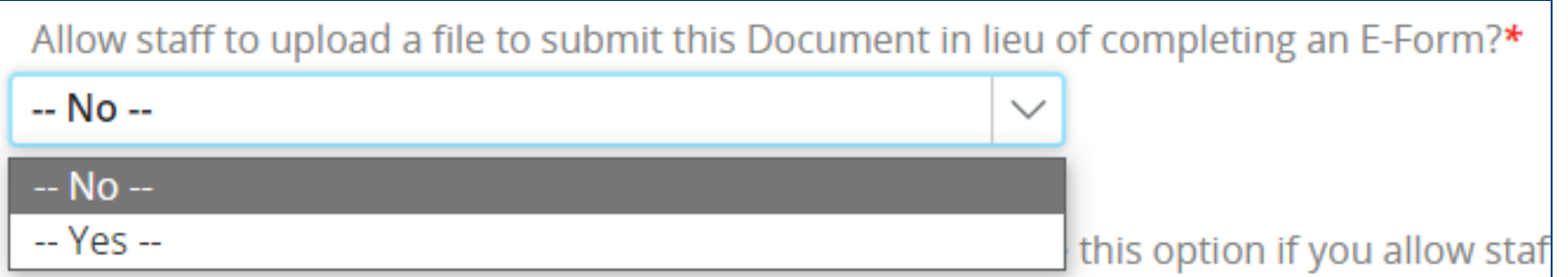

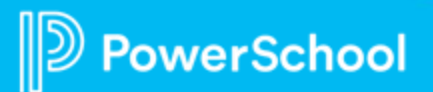

#### **Document Settings**

Should this document be a Blank Form/Blank Doc?

- Selecting any "Yes," option will make this an Available Form
- Option to file the document loose in a folder, or in a sleeve

Should this document be a Blank Form/Blank Doc? (Choose this option if you allow staff to initiate a submission of this Document.)\*

-- Do Not Allow Blank Form Requests --

-- Do Not Allow Blank Form Requests --

Yes, Put this as Loose Document in Folder Personnel

Yes, Put in Sleeve Change of Address Request (Personnel)

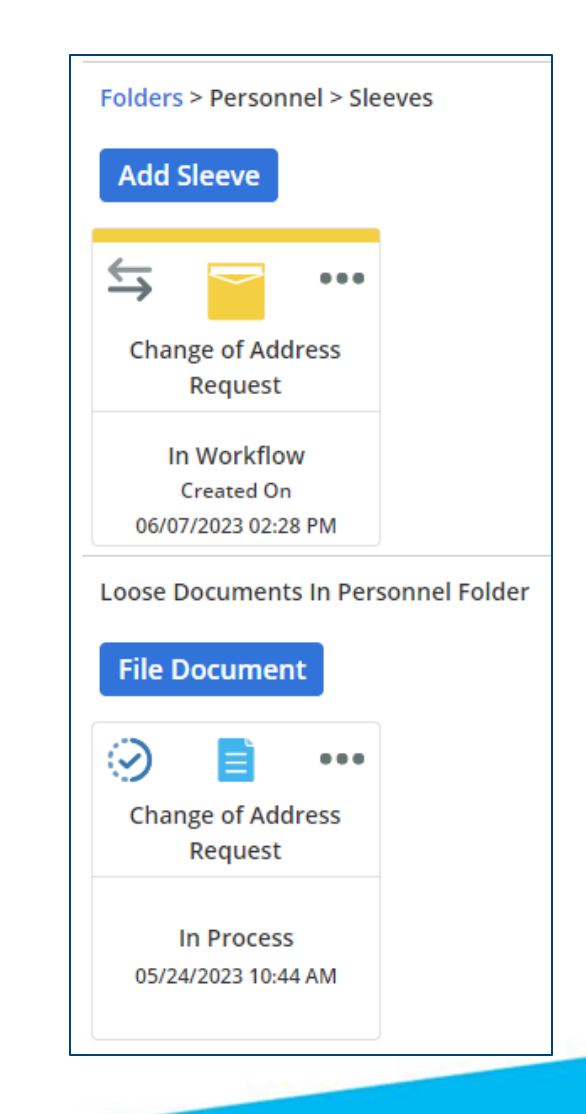

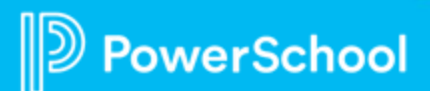

#### **Document Settings**

Who should be able to submit the blank document?

- Can allow anyone to initiate, or restrict by Supervisor/Direct Report status, or by specific Security Groups
- This controls who can see and submit documents in Available Forms

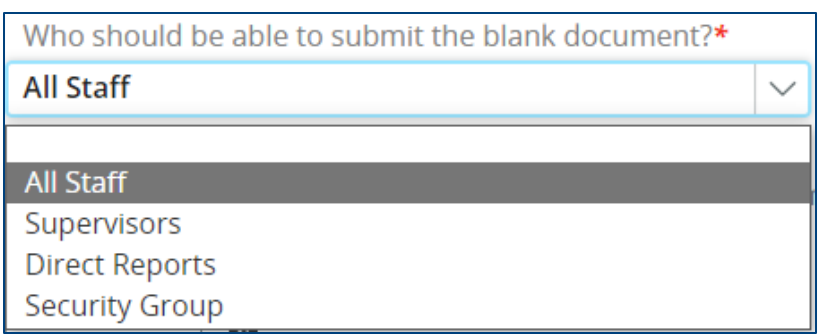

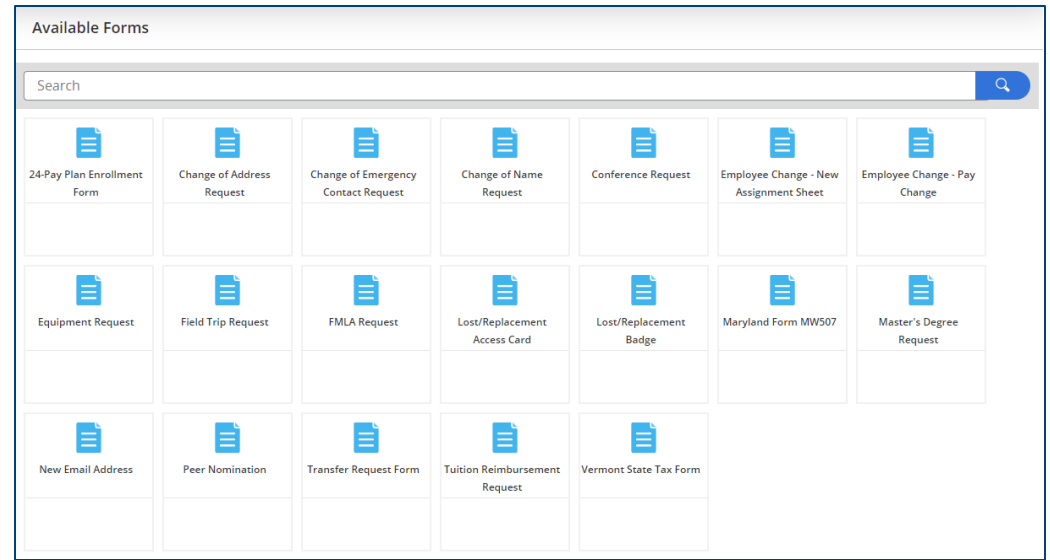

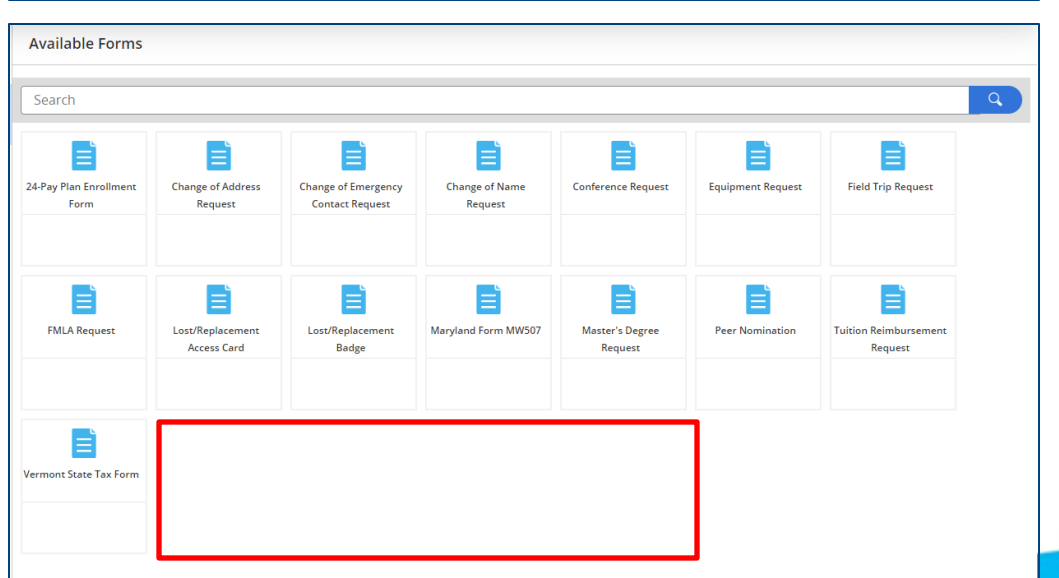

#### **Workflows**

- Workflows can be used to direct a Document to whom and in what order it needs to go
- Steps, Groups, and Conditional settings can be used to make sure your documents are communicating effectively and efficiently
- PowerUp recording specifically on Workflows: [Updating your Workflows](https://help.powerschool.com/t5/Employee-Records-Videos/PowerUps-Recording-Updating-your-Workflows-September-2022/ta-p/413039)

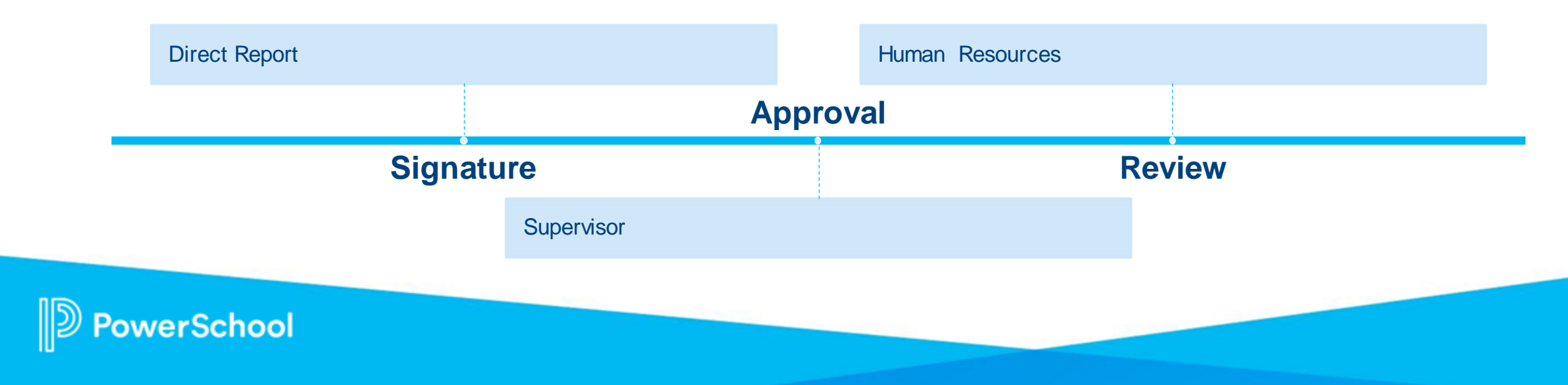

### **Upcoming Sessions**

- PowerUps:
	- **[Registration Link](https://help.powerschool.com/t5/Employee-Records-Videos/Register-for-Unified-Talent-PowerUps-Employee-Records-2023/ta-p/453997)**
	- Tuesday, October 10, 2023 at 9AM Pacific/12PM Eastern
	- Wednesday, October 11, 2023 at 7AM Pacific/10AM Eastern
	- Thursday, October 12, 2023 at 12PM Pacific/3PM Eastern
	- Recordings of previous sessions: [Records PowerUps](https://help.powerschool.com/t5/Employee-Records-Videos/Register-for-Unified-Talent-PowerUps-Employee-Records-2023/ta-p/453997)
- Office Hours Overview Basics:
	- **[Registration Link](https://powerschool.zoom.us/webinar/register/WN_EJmDRObxQIOMUrYU3URz9Q)**
	- Wednesday, September 27, 2023 at 12PM Pacific/3PM Eastern
	- Recordings of Previous Sessions: [Records Office Hours](https://help.powerschool.com/t5/Employee-Records-Office-Hours/Register-Now-for-Employee-Records-Office-Hours-2023/ta-p/453863)

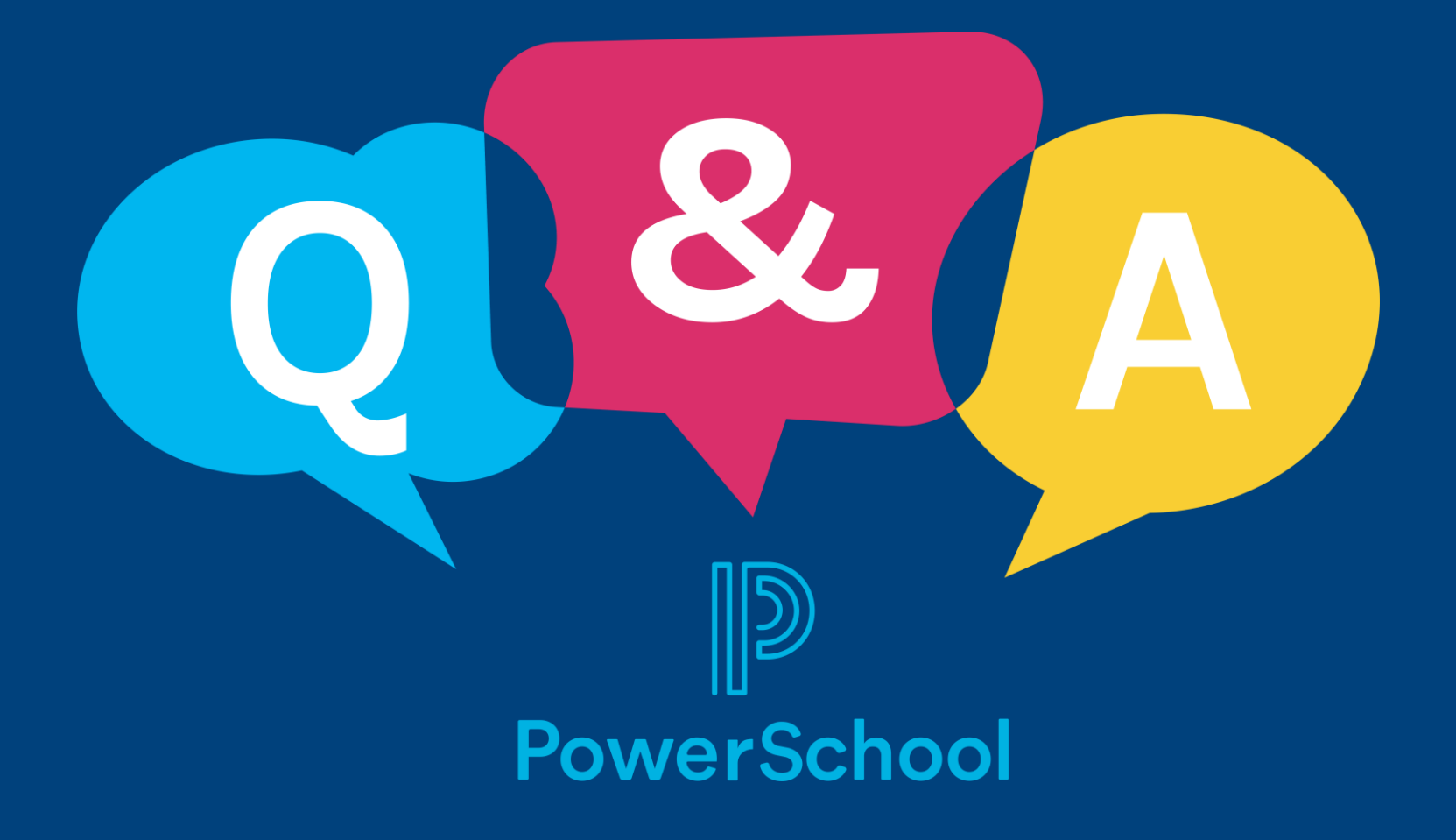

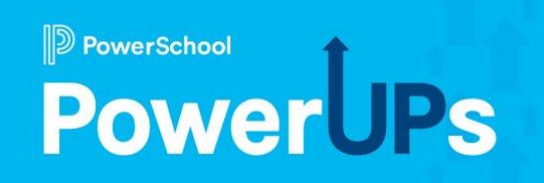

# **Perform**

#### How to Utilize Rubrics to Document Evidence in Perform

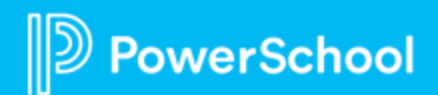

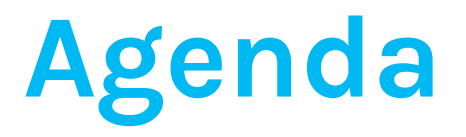

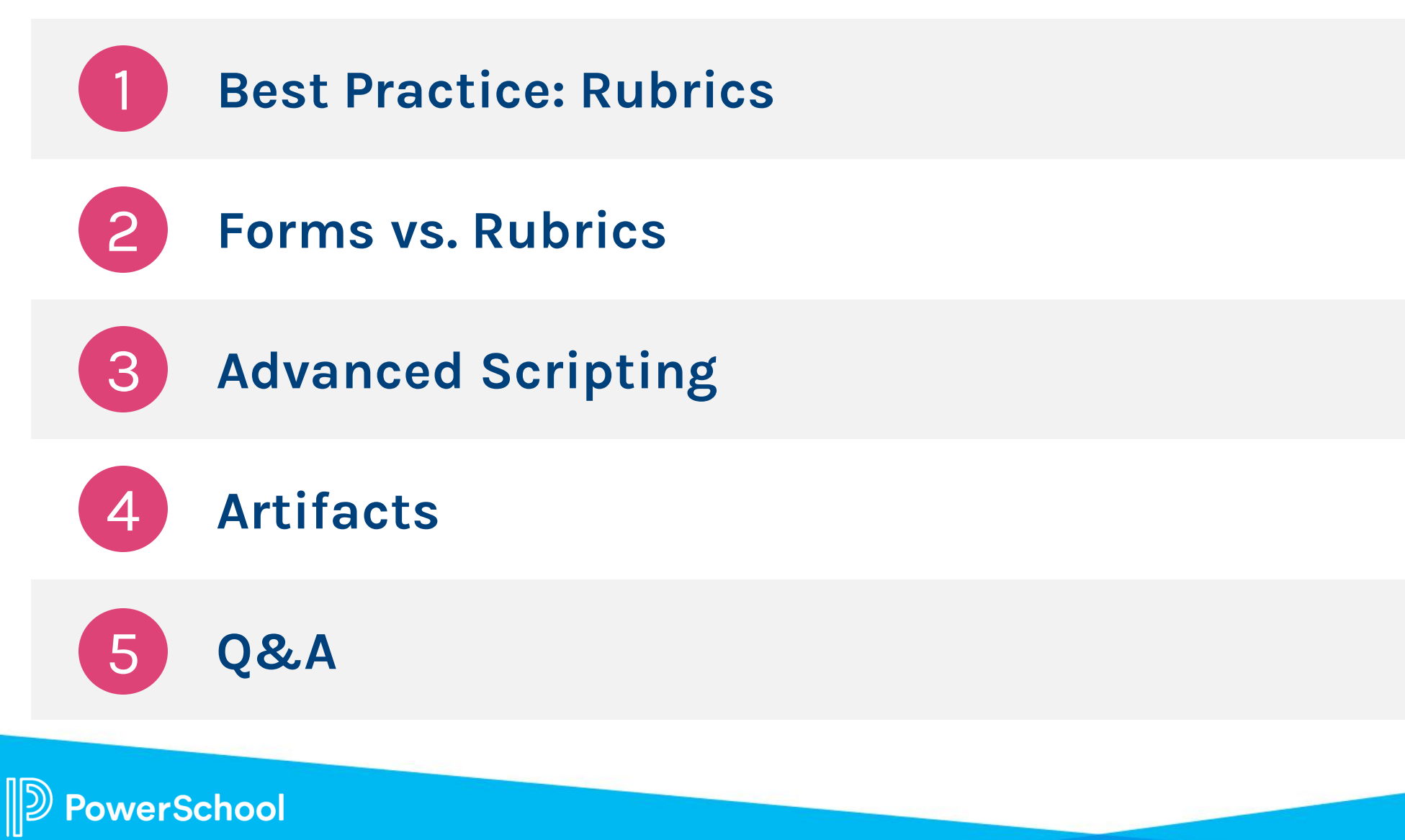

## **Why Use a Rubric in Perform?**

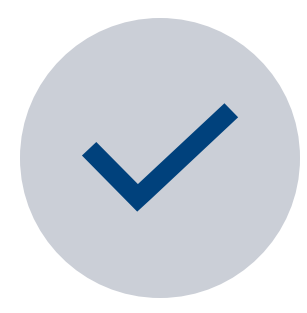

Allows your notes to be tied directly to the rubric in the evaluation process

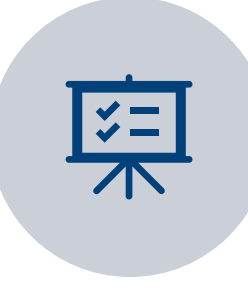

Can be viewed holistically (not just on a singe form)

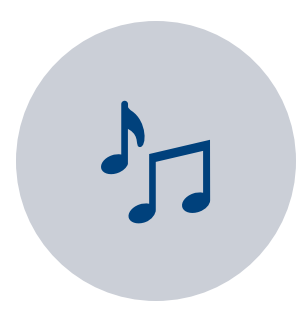

Provides high quality feedback to the DR

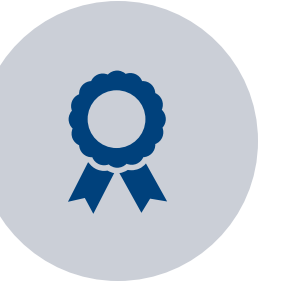

Allows you to score artifact

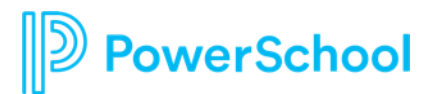

### **Forms vs. Rubrics: Form**

#### Form

- Used to give direct feedback
- Utilized by any staff membe
- Can be reported on
- Can pull analysis on
- Multiple forms per process
- Goes through workflow

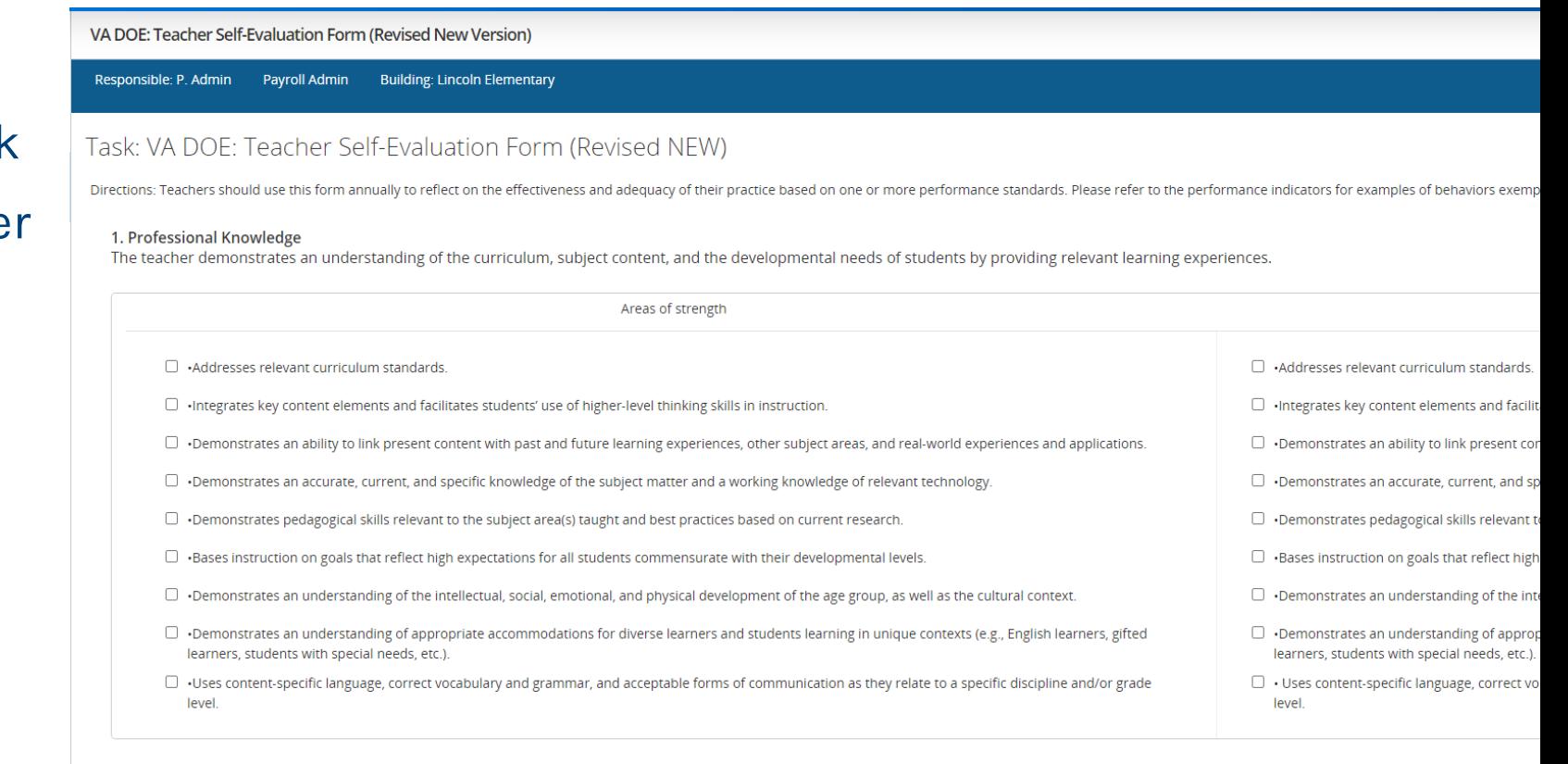

AutoSave Enabled

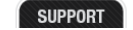

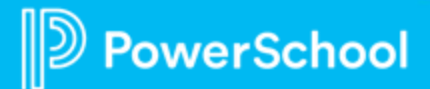

#### **Form vs. Rubric: Rubric**

#### Rubric

- Used to give direct feedback
- Evaluators see evidence tied to rubric
- Direct reports can utilize rubric while filling out forms
- Place to tie & rate evidence
- One Rubric per process
- Great for Walkthroughs

#### Forms

Rubric

 $\mathsf{R}$ 

Forms

 $\sqrt{1}$ 

 $\overline{2}$ 

 $\overline{\mathbf{3}}$ 

 $\overline{4}$ 

5

6

 $\overline{7}$ 

8

9

 $10$ 

#### VA Stronge Teacher Rubric NEW

#### Performance Standard 1: Professional Knowledge

The teacher demonstrates an understanding of the curriculum, subject content, and the developmental needs of students by providing relevant learning e: conducted in the performance of the standard may include, but are not limited to: 1.1 Effectively addresses appropriate curriculum standards. 1.2 Integrate students' use of higher level thinking skills in instruction. 1.3 Demonstrates an ability to link present content with past and future learning experiences, oth experiences and applications. 1.4 Demonstrates an accurate knowledge of the subject matter. 1.5 Demonstrates skills relevant to the subject area(s) taught reflect high expectations and an understanding of the subject. 1.7 Demonstrates an understanding of the intellectual, social, emotional, and physical develo Communicates clearly and checks for understanding.

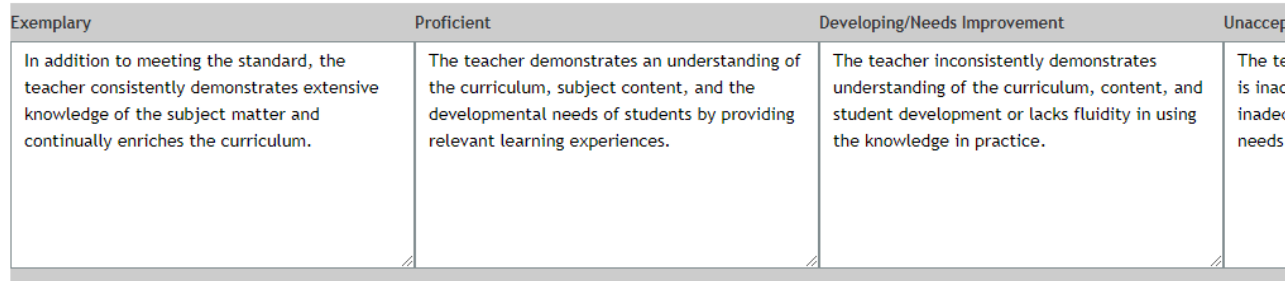

#### Performance Standard 2: Instructional Planning

The teacher plans using the Virginia Standards of Learning, the school's curriculum, effective strategies, resources, and data to meet the needs of all studer in the performance of the standard may include, but are not limited to: 2.1 Uses student learning data to guide planning. 2.2 Plans time realistically for paci Plans for differentiated instruction. 2.4 Aligns lesson objectives to the school's curriculum and student learning needs. 2.5 Develops appropriate long- and s needed.

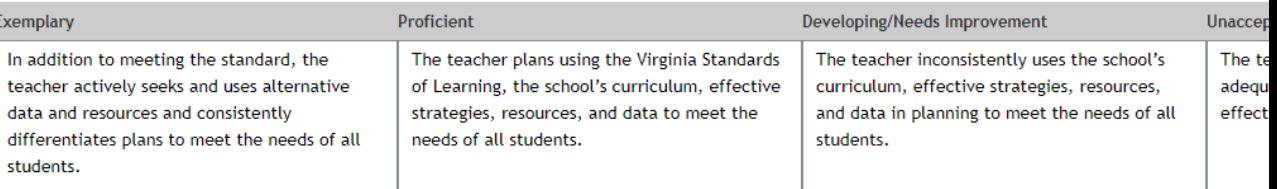

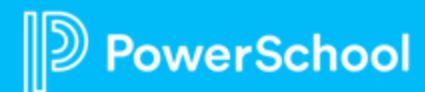

# **Advanced Scripting**

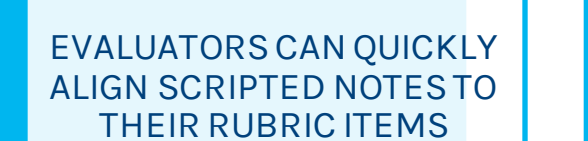

ALIGNED NOTES CAN BE MOVED TO THE FORM IN A SINGLE CLICK, SAVING EVALUATORS TIME AND REDUCING ERRORS

ALIGNED NOTES COPIED TO THE FORM DISPLAY THEIR ASSOCIATED RUBRIC ITEM PROVIDING CLARITY AND AIDING IN STAFF OR TEACHER DISCUSSIONS.

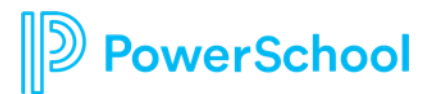

ALIGNED NOTES DISPLAY ON THE RUBRIC PREVIEW SO EVALUATORS CAN IDENTIFY AREAS THAT HAVE NOT YET BEEN **OBSERVED** 

### **Artifacts**

#### Artifacts can be:

- Uploaded to a form
- Associated to a rubric item
- Associated on the rubric slide out
- Included within the evidence table
- Included within an employee's "My Folder" tab as well as the ability to add and to delete artifacts from the "My folder" tab

Perform Using Artifacts – [Evidence Permissions Grid](https://help.powerschool.com/t5/Perform-Knowledge-Base/Q-amp-A-Perform-Using-Artifacts/ta-p/27596)

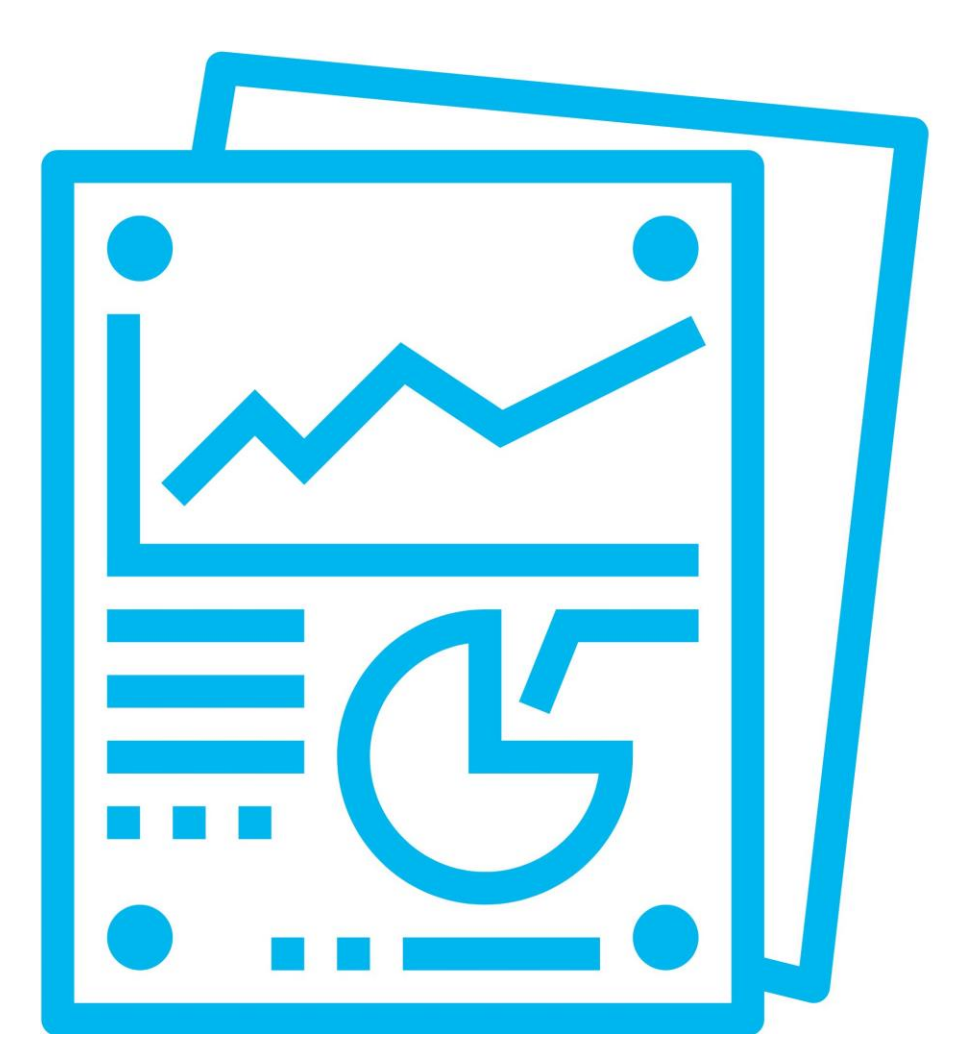

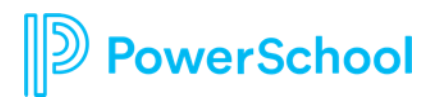

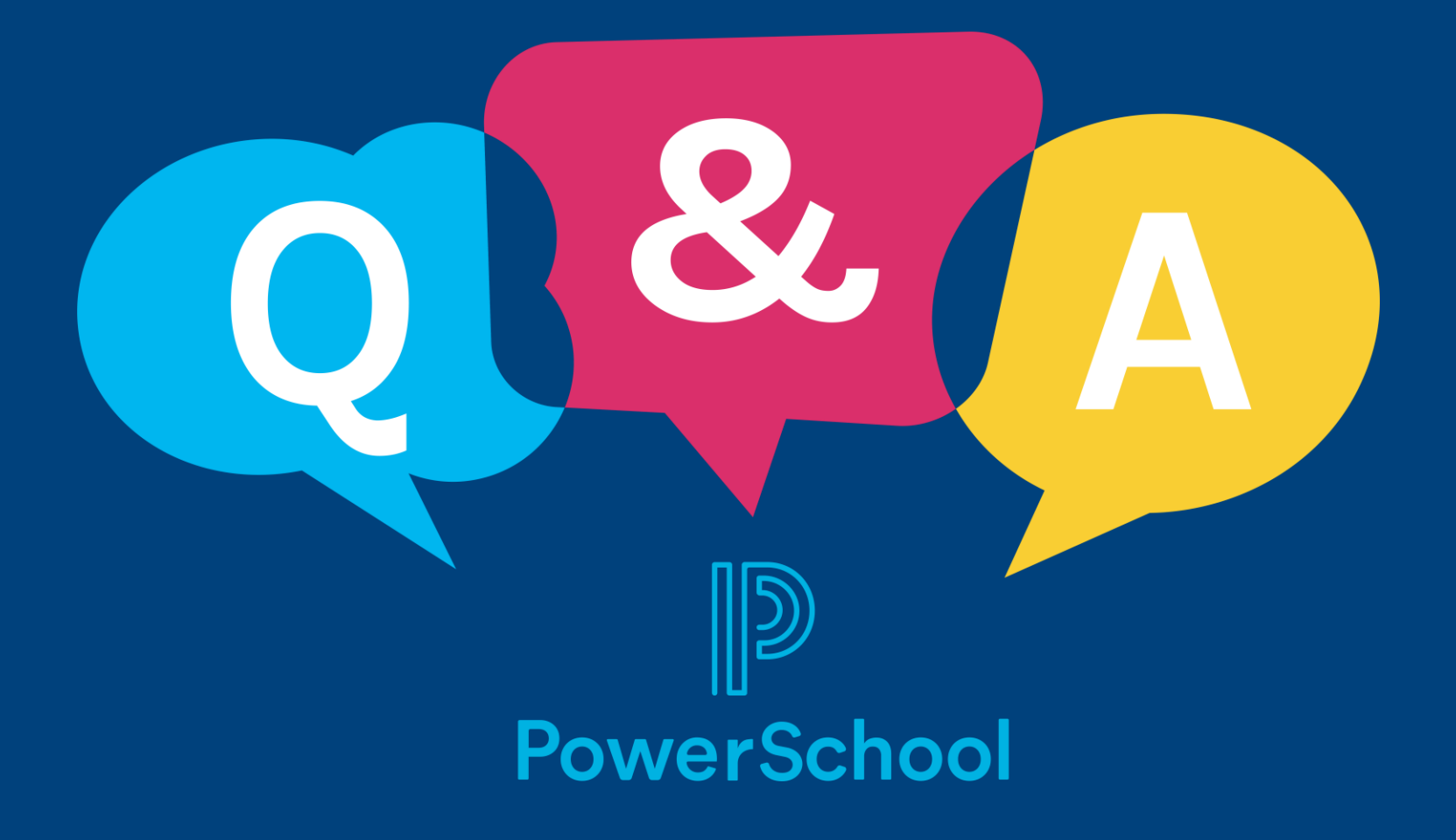

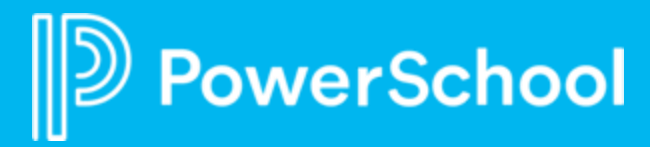

#### **Professional Learning** Using Course Tags to Promote Staff Development

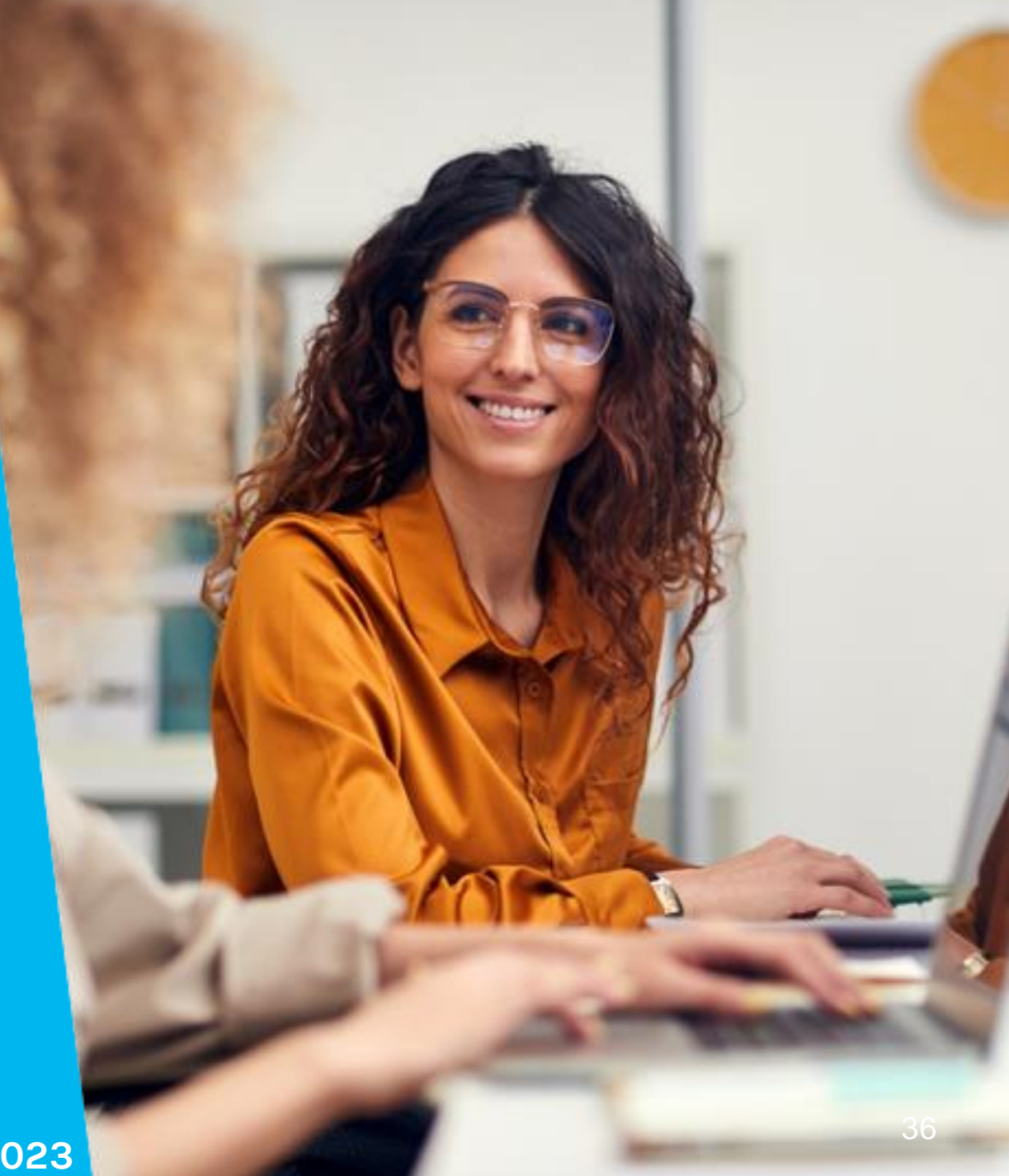

 $\mathbb{D}$  PowerSchool PowerUPs

**September 2023**

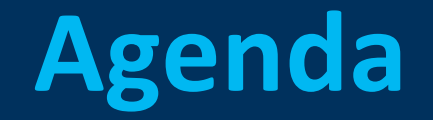

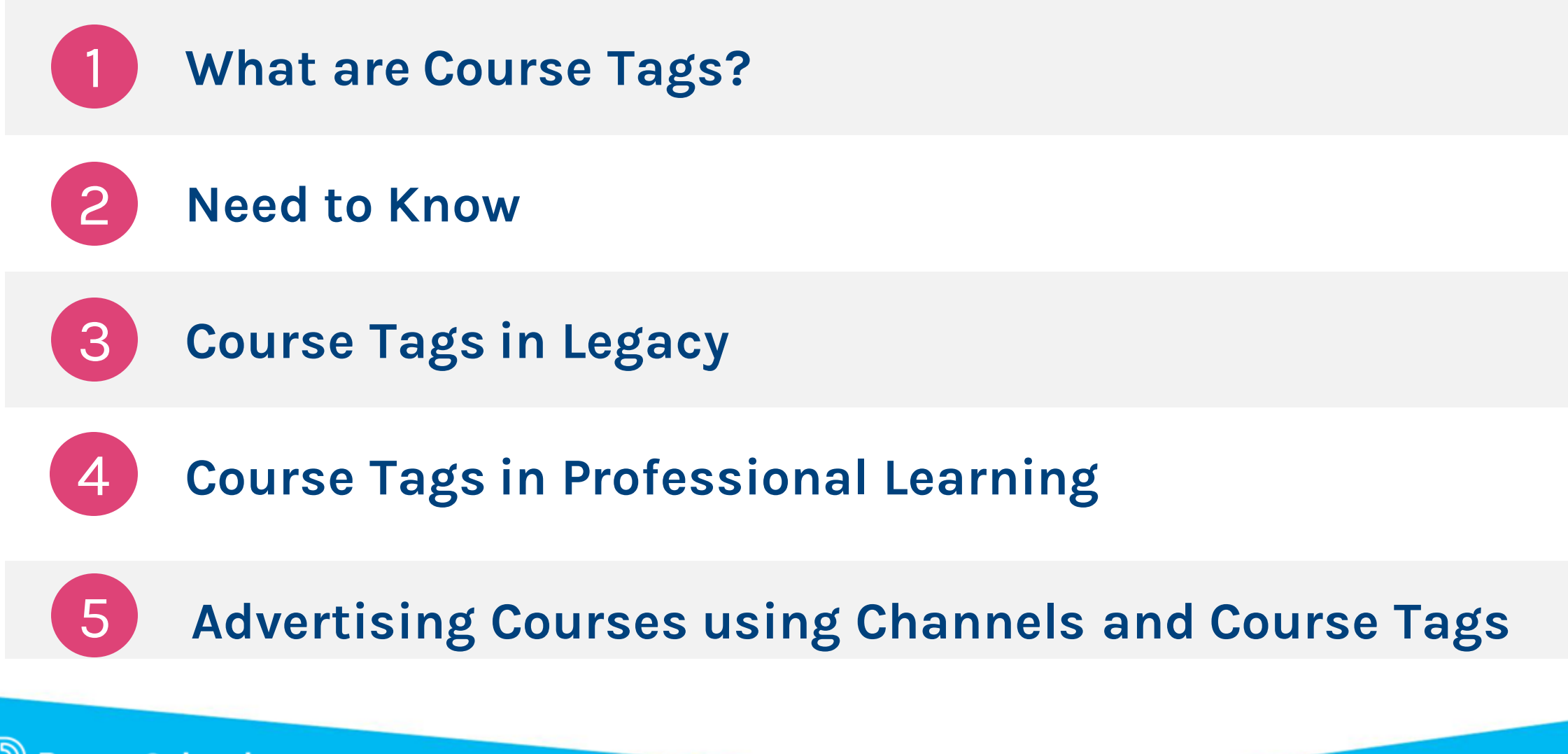

#### **What are Course Tags?**

**Course tags are a way for course creators to label courses so that they are searchable and available to gather data**

**from.** 

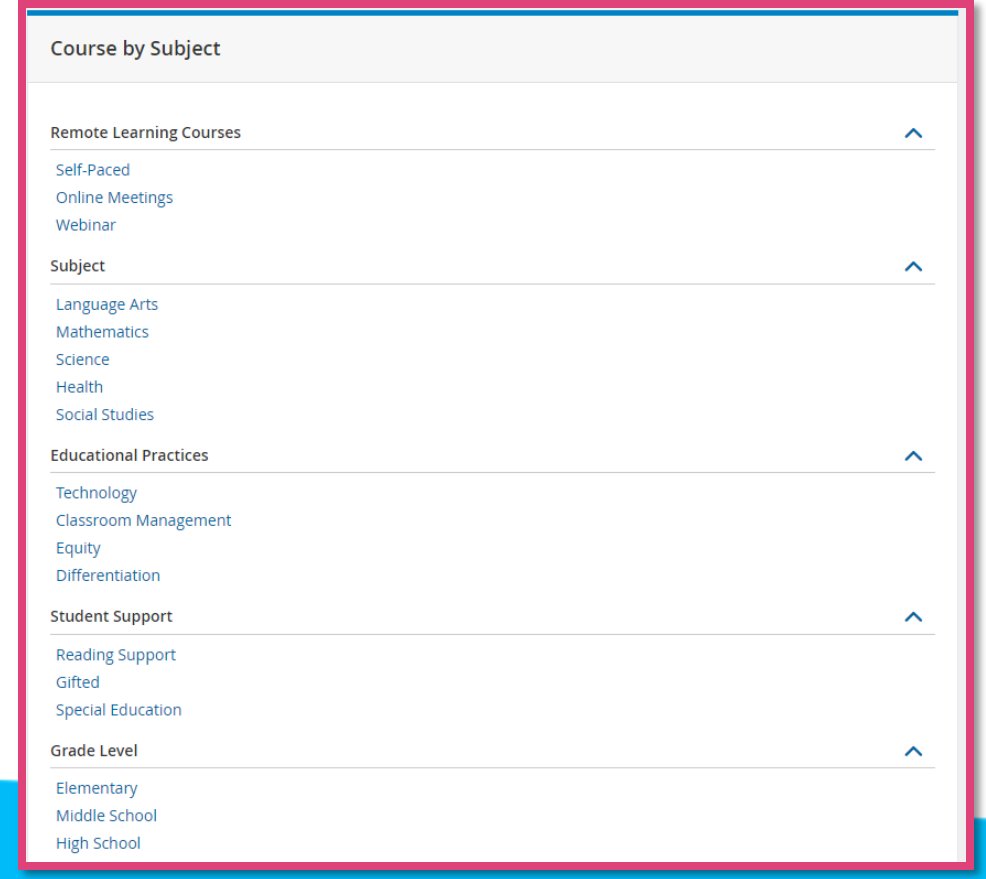

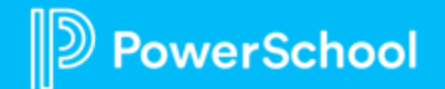

#### **Need to Know**

## **Course tags**

- **are linkable**
- **can be used to gather data**
- **are searchable**
- **are customizable**

## **Less is More**

- **Same container = "OR"**
- **Different container = "AND"**

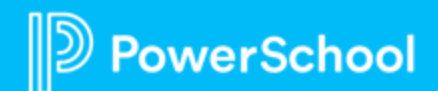

### **Course Tags in Legacy**

# **Administration Course Administration Manage Course Tags**

werSchool

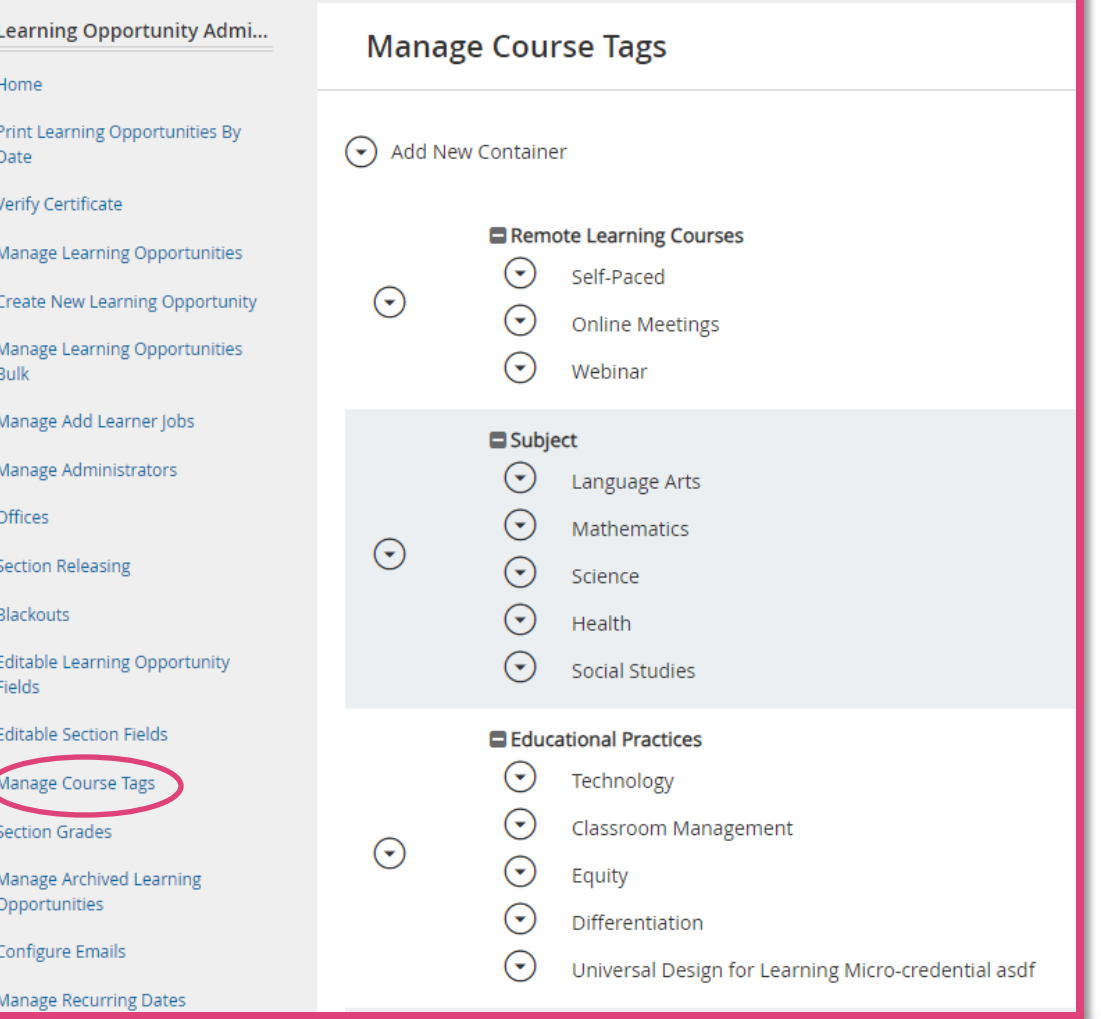

## **Course Tags in Professional Learning**

**Professional Learning Configuration Course Tags**

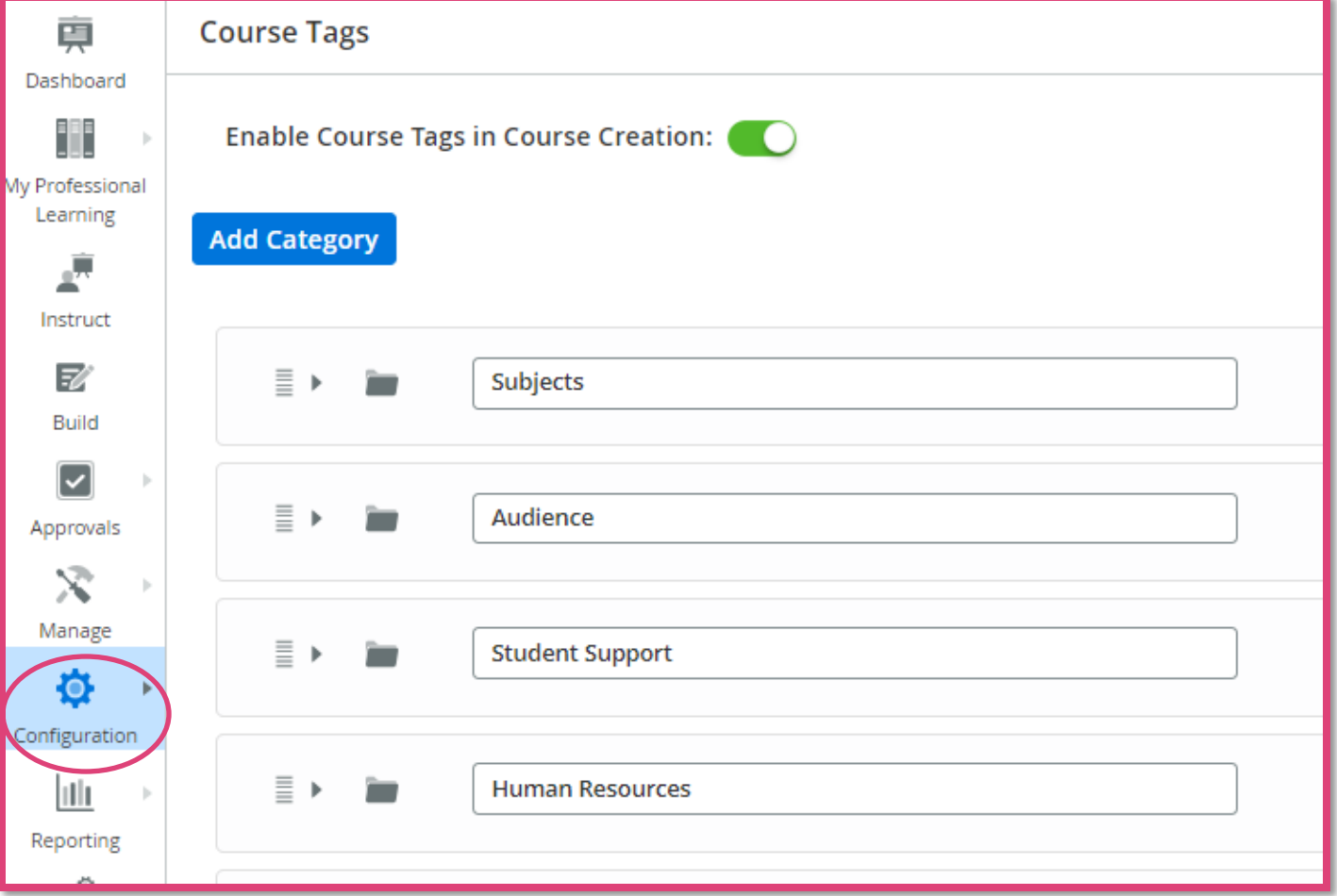

#### **Advertising Courses Using Channels and Course Tags**

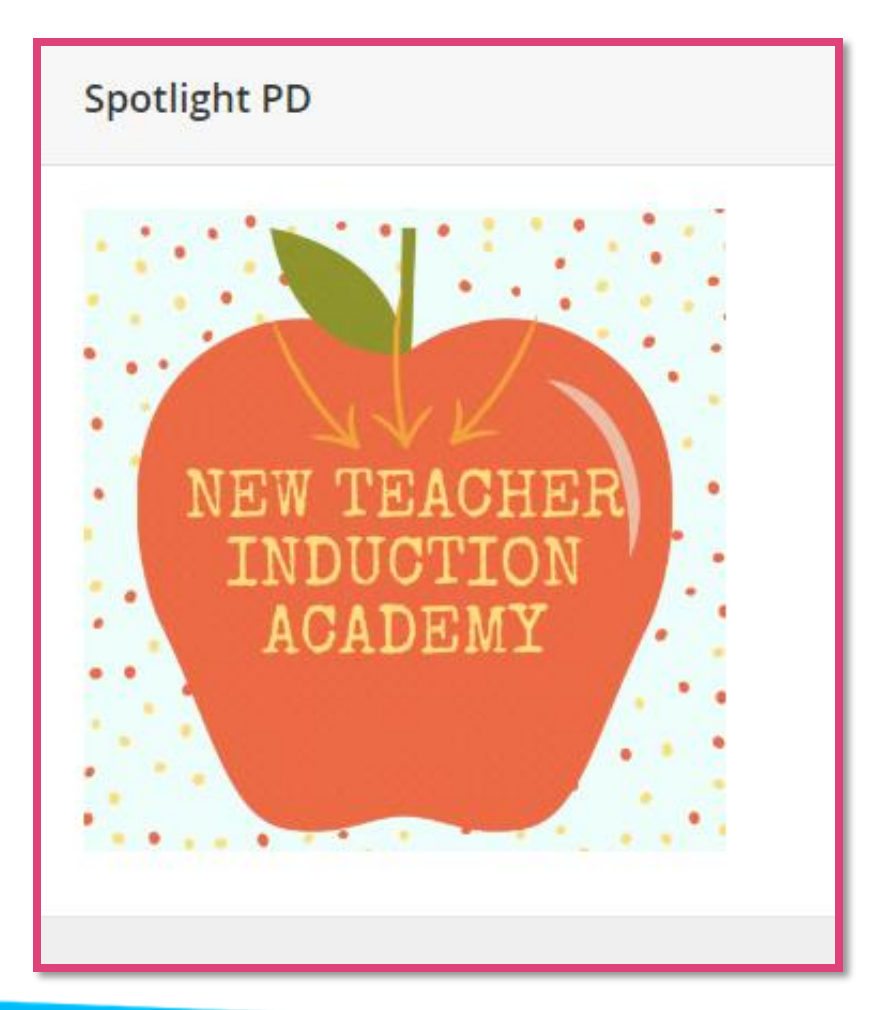

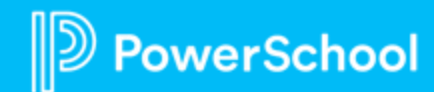

#### **Need More Information**

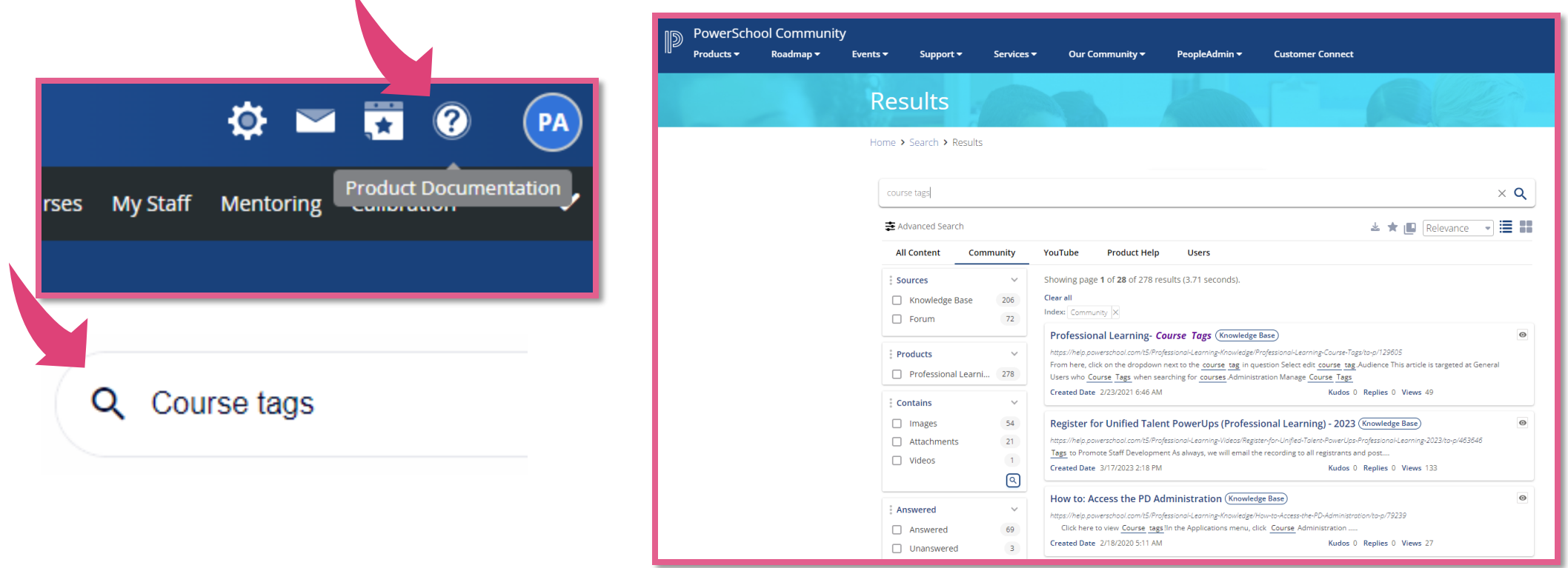

#### Reach out to your CSM and connect with an EIC

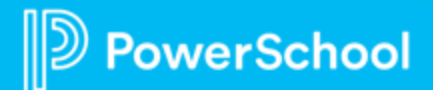

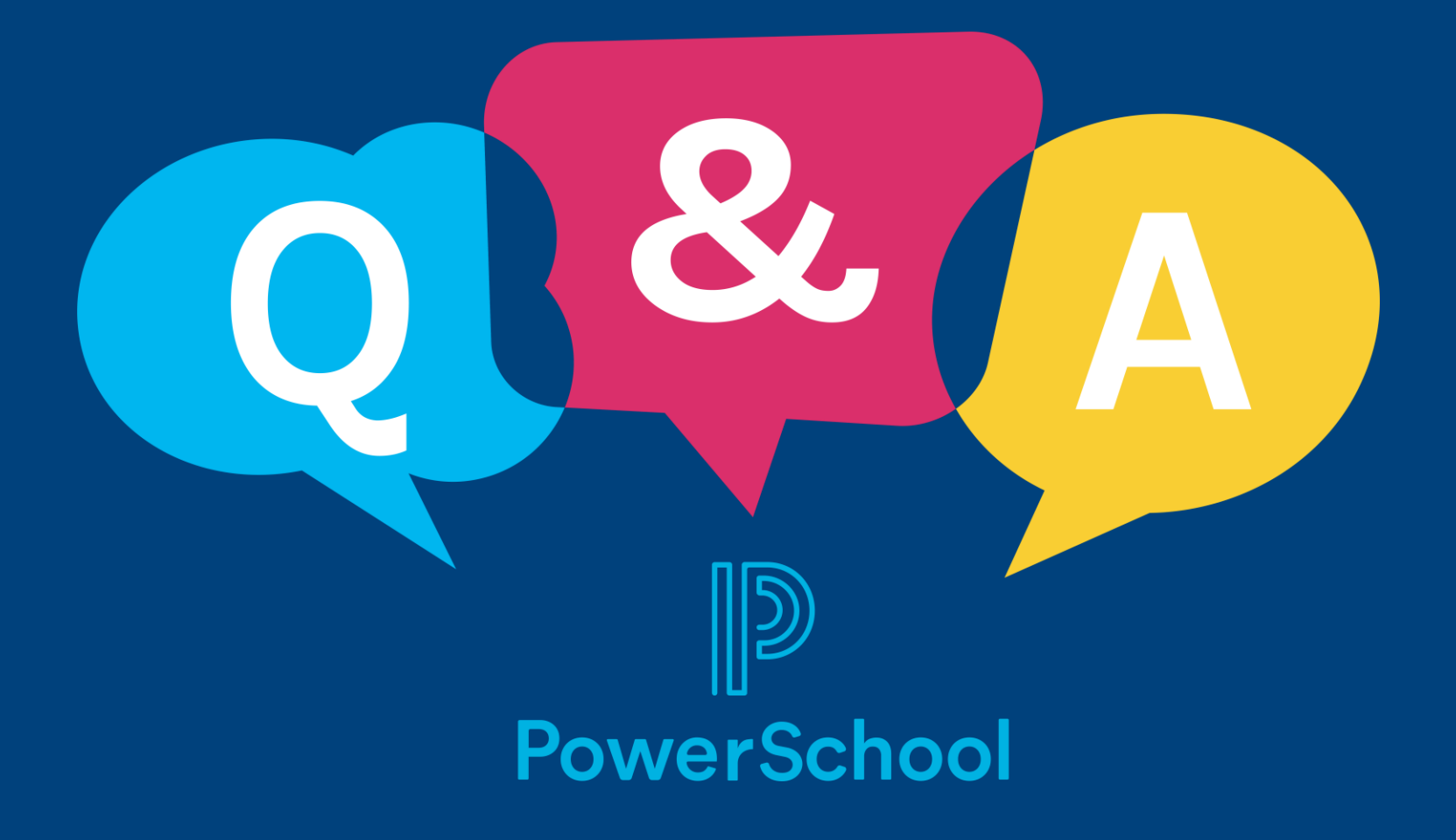